## **NTP Administration Guide**

# **Novell**. **NetWare®**

**6.5 SP8**

November 9, 2009

**www.novell.com**

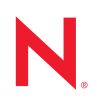

#### **Legal Notices**

Novell, Inc. makes no representations or warranties with respect to the contents or use of this documentation, and specifically disclaims any express or implied warranties of merchantability or fitness for any particular purpose. Further, Novell, Inc. reserves the right to revise this publication and to make changes to its content, at any time, without obligation to notify any person or entity of such revisions or changes.

Further, Novell, Inc. makes no representations or warranties with respect to any software, and specifically disclaims any express or implied warranties of merchantability or fitness for any particular purpose. Further, Novell, Inc. reserves the right to make changes to any and all parts of Novell software, at any time, without any obligation to notify any person or entity of such changes.

Any products or technical information provided under this Agreement may be subject to U.S. export controls and the trade laws of other countries. You agree to comply with all export control regulations and to obtain any required licenses or classification to export, re-export, or import deliverables. You agree not to export or re-export to entities on the current U.S. export exclusion lists or to any embargoed or terrorist countries as specified in the U.S. export laws. You agree to not use deliverables for prohibited nuclear, missile, or chemical bioical weaponry end uses. Please refer to [International Trade Page](http://www.novell.com/info/exports/) (http://www.novell.com/info/exports/) for more information on exporting Novell software. Novell assumes no responsibility for your failure to obtain any necessary export approvals.

Copyright © 2008–2009 Novell, Inc. All rights reserved. No part of this publication may be reproduced, photocopied, stored on a retrieval system, or transmitted without the express written consent of the publisher.

Novell, Inc. has intellectual property rights relating to technology embodied in the product that is described in this document. In particular, and without limitation, these intellectual property rights may include one or more of the U.S. patents listed at [Legal](http://www.novell.com/company/legal/patents/) (http://www.novell.com/company/legal/patents/) and one or more additional patents or pending patent applications in the U.S. and in other countries.

Novell, Inc. 404 Wyman Street, Suite 500 Waltham, MA 02451 U.S.A. www.novell.com

*Online Documentation:* To access the online documentation for this and other Novell products, and to get updates, see [Novell Documentation Web site](http://www.novell.com/documentation) (http://www.novell.com/documentation).

### **Novell Trademarks**

For Novell trademarks, see [the Novell Trademark and Service Mark list](http://www.novell.com/company/legal/trademarks/tmlist.html) (http://www.novell.com/company/legal/ trademarks/tmlist.html).

### **Third-Party Materials**

All third-party trademarks are the property of their respective owners.

## **Contents**

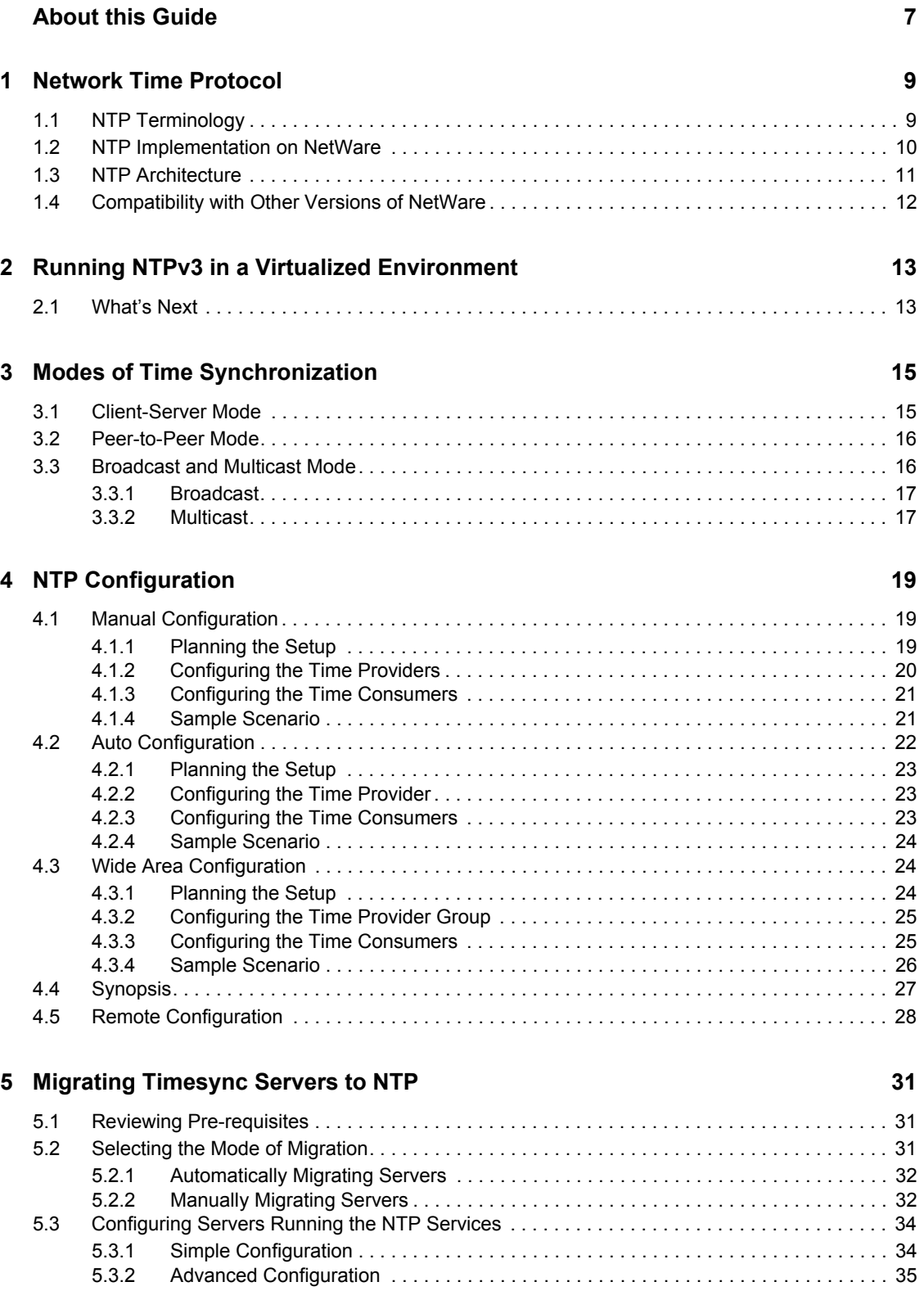

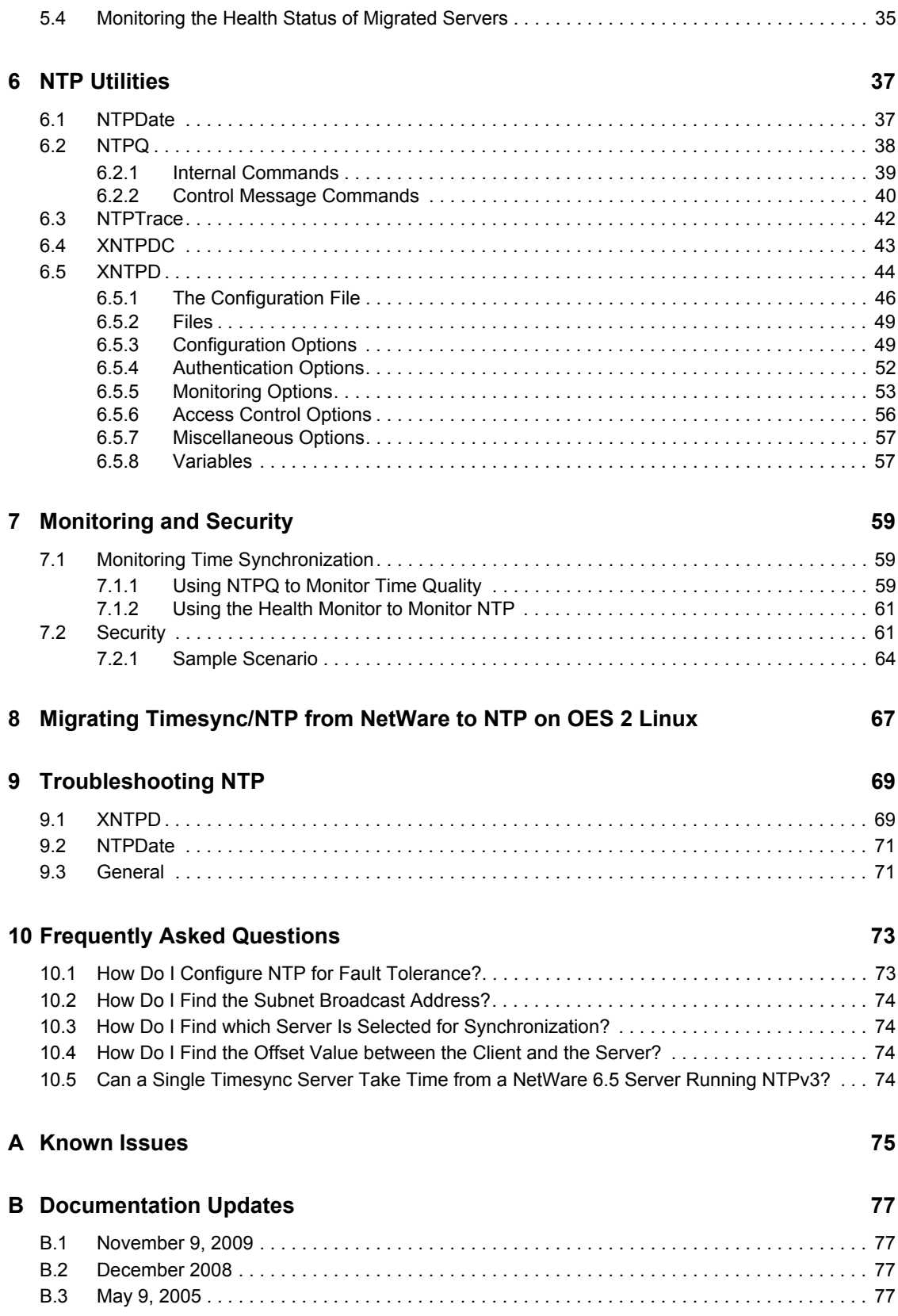

# <span id="page-6-0"></span>**About this Guide**

This guide describes the time synchronization service based on RFC 1305. Time synchronization uses the Network Time Protocol version 3 (NTPv3). This guide is intended to help network administrators configure and use NTPv3, and it contains the following sections:

- [Chapter 1, "Network Time Protocol," on page 9](#page-8-0)
- [Chapter 2, "Running NTPv3 in a Virtualized Environment," on page 13](#page-12-0)
- [Chapter 3, "Modes of Time Synchronization," on page 15](#page-14-0)
- [Chapter 4, "NTP Configuration," on page 19](#page-18-0)
- [Chapter 5, "Migrating Timesync Servers to NTP," on page 31](#page-30-0)
- [Chapter 6, "NTP Utilities," on page 37](#page-36-0)
- [Chapter 7, "Monitoring and Security," on page 59](#page-58-0)
- [Chapter 8, "Migrating Timesync/NTP from NetWare to NTP on OES 2 Linux," on page 67](#page-66-0)
- [Chapter 9, "Troubleshooting NTP," on page 69](#page-68-0)
- [Chapter 10, "Frequently Asked Questions," on page 73](#page-72-0)
- [Appendix A, "Known Issues," on page 75](#page-74-0)

#### **Audience**

This Guide is intended for NetWare administrators who use NTPv3 for Time synchronization services on NetWare 6.5.

#### **Feedback**

We want to hear your comments and suggestions about this manual and the other documentation included with this product. Please use the User Comments feature at the bottom of each page of the online documentation, or go to [Novell documentation feedback](http://www.novell.com/documentation/feedback.html) (http://www.novell.com/ documentation/feedback.html) and enter your comments there.

#### **Documentation Updates**

For the most recent version of this *Network Time Protocol Administration Guide*, see the [Novell](http://www.novell.com/documentation/lg/nw65)  [Documentation Web site](http://www.novell.com/documentation/lg/nw65) (http://www.novell.com/documentation/lg/nw65).

#### **Additional Documentation**

For documentation on Time synchronization on NetWare<sup>®</sup>, see.

#### **Documentation Conventions**

All occurrences of NTP in this documentation refer to NTP version 3 (NTPv3).

In this documentation, a greater-than symbol  $(>)$  is used to separate actions within a step and items in a cross-reference path.

Also, a trademark symbol ( $^{\mathbb{R}}$ , ™, etc.) denotes a Novell $^{\mathbb{R}}$  trademark. An asterisk (\*) denotes a thirdparty trademark.

When a single pathname can be written with a backslash for some platforms or a forward slash for other platforms, the pathname is presented with a backslash. Users of platforms that require a forward slash, such as UNIX\*, should use forward slashes as required by your software.

# <span id="page-8-0"></span><sup>1</sup>**Network Time Protocol**

The Network Time Protocol (NTP) is used to synchronize servers that have NTPv3 compliant operating systems like NetWare®, Linux\*, and Solaris.\*

This section explains the following:

- [Section 1.1, "NTP Terminology," on page 9](#page-8-1)
- [Section 1.2, "NTP Implementation on NetWare," on page 10](#page-9-0)
- [Section 1.3, "NTP Architecture," on page 11](#page-10-0)
- [Section 1.4, "Compatibility with Other Versions of NetWare," on page 12](#page-11-0)

For more information on NTP, refer to the following Web sites:

- [NTP Home](http://www.ntp.org) (http://www.ntp.org)
- [Prof.Mills Home page](http://www.eecis.udel.edu/~mills) (http://www.eecis.udel.edu/~mills)

## <span id="page-8-1"></span>**1.1 NTP Terminology**

This documentation uses the following terms:

 **NTP time provider:** A server that uses the Network Time Protocol (NTP) protocol and provides NTP time to other servers or to workstations on the network.

The time provider gives time to operating systems that are NTP and  $NCP \Box$  compliant, such as the following:

- NetWare 4.2, 5.0, 5.1, 6.0, and 6.5
- All flavors of UNIX
- All versions of Windows\* that have NTP compliance

The time provider can broadcast or multicast its services on the network. For more information, see [Section 3.3, "Broadcast and Multicast Mode," on page 16](#page-15-2).

 **NTP time consumer:** A server that understands the NTP protocol and seeks NTP time from an NTP time provider to synchronize its time.

The time consumer can accept a time provider in the client-server, peer-peer, and multicast/ broadcast modes. For more information, see [Section 3.1, "Client-Server Mode," on page 15,](#page-14-2) [Section 3.2, "Peer-to-Peer Mode," on page 16](#page-15-3), and [Section 3.3, "Broadcast and Multicast](#page-15-2)  [Mode," on page 16](#page-15-2).

The time consumer can work with operating systems that are NTP and NCPcompliant, such as the following:

- $\bullet$  NetWare 5.1, 6.0, and 6.5
- All flavors of UNIX
- All versions of Windows that have NTP compliance
- **Time provider group:** A set of servers that are configured to ensure fault tolerance and optimal network usage.

1

The time provider group can be configured to keep the network traffic at a minimum.

- **Dispersion:** A measure (in seconds) of how scattered the time offsets are from a given time server.
- <span id="page-9-2"></span> **Drift:** A measure (in hertz per second) of how quickly the skew of a clock changes. See also ["Slew:" on page 10](#page-9-1).
- **Jitter:** Small rapid variations in a waveform because of fluctuations in the voltage supply, mechanical vibrations, or other sources.
- **Minpoll:** Specifies the minimum polling interval (in seconds to the power of 2) for NTP messages. If you set minpoll to 4, the minimum polling interval reduces. A value of 4 with minpoll helps the server to synchronize within a minute.

The default minpoll value is 4 on NetWare and 6 on UNIX.

- **Root delay:** The total round trip delay (in seconds) to the primary reference source at the root of the synchronization subnet. This variable can take on both positive and negative values, depending on clock precision and skew.
- **Root dispersion:** The maximum error (in seconds) relative to the primary reference source at the root of the synchronization subnet. This variable can take only positive values greater than zero.
- <span id="page-9-3"></span> **Skew:** A measure (in hertz) of the difference between the actual frequency of a clock and its frequency to keep perfect time.

See also ["Drift:" on page 10.](#page-9-2)

- **Slam:** To immediately correct or adjust the time of a clock. This might lead to sudden bursts in time.
- <span id="page-9-4"></span>**Step:** To change the time of a clock to the correct time with no intermediate adjustments.

See ["Skew:" on page 10](#page-9-3).

<span id="page-9-1"></span>**Slew:** To gradually adjust the time of a clock until it displays the correct time.

See ["Step:" on page 10](#page-9-4).

 **Stratum:** Conventions established to indicate the accuracy of each time server, defined by a number called the stratum, with the topmost level (PRIMARY Servers) assigned as one and each level downwards (SECONDARY Servers) in the hierarchy assigned as one greater than the preceding level.

## <span id="page-9-0"></span>**1.2 NTP Implementation on NetWare**

Novell<sup>®</sup> eDirectory<sup>™</sup> 8.7.3 and above, relies heavily on consistent and reliable time stamps for its objects. Time stamps are used in synchronization of directories.

By default, Timesync is loaded with NetWare.

NTP addresses fault tolerance by using a time provider group. In a time provider group, all the servers in one geographical location network obtain time from other servers in the same network. Only one server communicates with a server outside the network and obtains time from it. Therefore, the network traffic across the geographical locations is reduced minimizing traffic across routers and WANs.

#### **Features of NTP on NetWare**

- All features are as per RFC 1305 on NTPv3.
- Supports for browser-based configuration Novell Remote Manager. This helps in centralizing the support and configuration of the NTP time synchronization service on the network for the complete eDirectory tree.
- Supports backward compatibility for Timesync.

## <span id="page-10-0"></span>**1.3 NTP Architecture**

This section briefly outlines the NTP architecture.

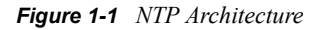

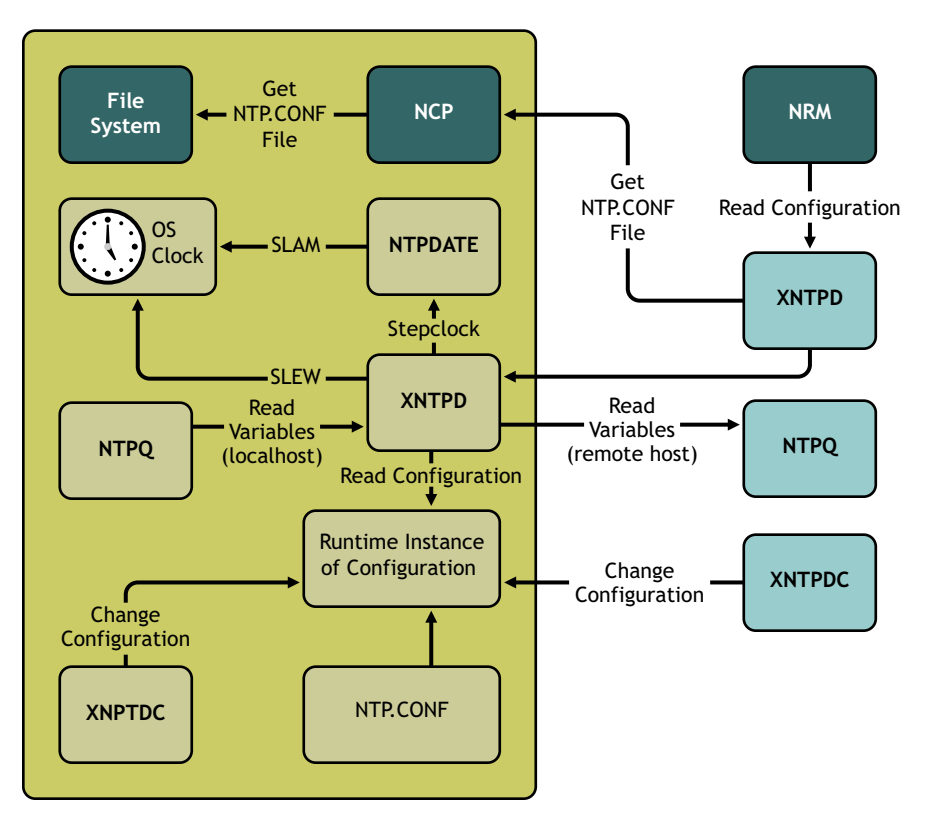

The above figure illustrates the following:

- **NTPDate:** Sets the local time and date.
- **NTPQ:** Queries the status or quality of time parameters.
- **NTPTrace:** Queries the time server and its servers until the master server is queried. NTPTrace determines where a given NTP server gets its time from, then follows the chain of NTP servers back to their master time source.
- **XNTPDC:** The remote configuration utility. It is used to query the XNTPD daemon about its current state and to request changes in that state.
- **XNTPD:** An operating system daemon that sets and maintains the system time of day in synchronization with Internet standard time servers.

**NOTE:** To make XNTPD to be loaded with NetWare by default, edit the sys:\system\timeserv.ncf file.

The components within the box relate to a particular server.

NTPDate and XNTPD communicate with the server's XNTPD, which is trying to synchronize the time.

NTPDate gets the time from another server and slams the time on the local clock. Slamming the time immediately overwrites the time on the local clock.

XNTPD gets the time from another server and slews the time on the local clock. Slewing the time gradually adjusts the local clock to the time of the other server. XNTPD sets and maintains the time on the local clock.

ntp.conf is the configuration file. XNTPD reads this file at startup in order to determine the synchronization sources and operating modes. The time configuration values are entered in the ntp.conf file.

## <span id="page-11-0"></span>**1.4 Compatibility with Other Versions of NetWare**

NTPv3 components cannot be loaded on a server where timesync.nlm is running.

All versions of NetWare 4 can use only NCP. NetWare 5.*x* and 6.*x* can use NCP and NTP.

The NTPv3 component, XNTPD, replies to NCP time requests to support backward compatibility for Timesync.

| <b>Time Provider</b>                                  | <b>Time Consumer</b>       | <b>Is Configuration Allowed?</b> |
|-------------------------------------------------------|----------------------------|----------------------------------|
| Timesync SINGLE time server                           | NTP client time consumer   | Allowed - NTP                    |
| Timesync PRIMARY time server NTP client time consumer |                            | Allowed - NTP                    |
| Timesync SECONDARY time<br>server                     | NTP client time consumer   | Allowed - NTP                    |
| NTP server time provider                              | SINGLE time server         | Allowed - NCP/NTP                |
|                                                       | REFERENCE time server      | Allowed - NCP/NTP                |
|                                                       | <b>PRIMARY time server</b> | Allowed - NCP/NTP                |
|                                                       | SECONDARY time server      | Allowed - NCP/NTP                |
|                                                       | NTP client Time Consumer   | NTP                              |

*Table 1-1 Compatibility Between NTP And Timesync*

# <span id="page-12-0"></span><sup>2</sup>**Running NTPv3 in a Virtualized Environment**

*Novell NTPv3* runs in a Xen virtualized environment just as it does on a physical NetWare server, or on a physical server running OES 2 Linux, and requires no special configuration or other changes.

To get started with virtualization, see "[Introduction to Xen Virtualization"](http://www.novell.com/documentation/sles10/book_virtualization_xen/data/sec_xen_basics.html) (http://www.novell.com/ documentation/sles10/book\_virtualization\_xen/data/sec\_xen\_basics.html) in the *[Virtualization with](http://www.novell.com/documentation/sles10/book_virtualization_xen/data/book_virtualization_xen.html)  [Xen](http://www.novell.com/documentation/sles10/book_virtualization_xen/data/book_virtualization_xen.html)* (http://www.novell.com/documentation/sles10/book\_virtualization\_xen/data/ book virtualization xen.html) guide.

For information on setting up virtualized NetWare, see "Installing and Managing NetWare on a Xenbased VM" in the *OES 2 SP2: Installation Guide*.

For information on setting up virtualized OES 2 Linux, see "Installing, Upgrading, or Updating OES on a Xen-based VM" in the *OES 2 SP2: Installation Guide*.

## <span id="page-12-1"></span>**2.1 What's Next**

Once you are done with these preliminaries, you can start migrating to NetWare for NTPv3. To get started, continue with

Chapter [5, "Migrating Timesync Servers to NTP," on page](#page-30-0) 31.

Chapter [8, "Migrating Timesync/NTP from NetWare to NTP on OES 2 Linux," on page](#page-66-0) 67.

# <span id="page-14-0"></span><sup>3</sup>**Modes of Time Synchronization**

You can synchronize time using the following three methods:

- [Section 3.1, "Client-Server Mode," on page 15](#page-14-1)
- [Section 3.2, "Peer-to-Peer Mode," on page 16](#page-15-0)
- <span id="page-14-2"></span>• [Section 3.3, "Broadcast and Multicast Mode," on page 16](#page-15-1)

## <span id="page-14-1"></span>**3.1 Client-Server Mode**

In this mode, the time consumer requests the time provider for the time and the time provider resplies back with the time, taking into account the time delays and other contingencies.

*Figure 3-1 Client-Server Mode*

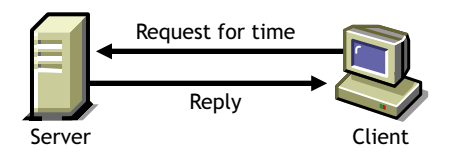

The time provider might also be a time consumer to another time provider. This scenario is displayed in the next figure. In this case, the time provider (Server1) requests the time from its time provider (Server2) and, upon getting a reply, responds to the time consumer (Client).

*Figure 3-2 Time Provider As a Time Consumer*

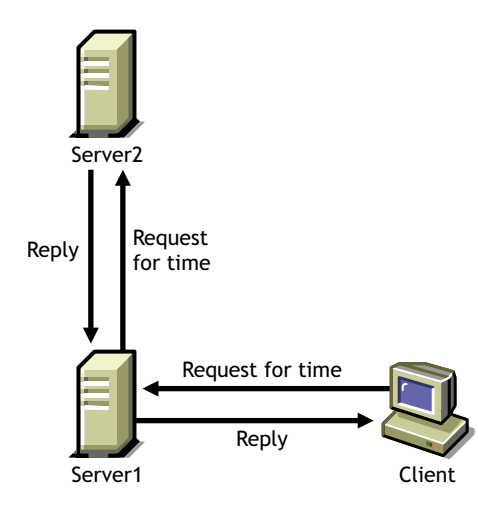

You must synchronize the server prior to synchronizing the client. Therefore, it is important to configure the server in either of the following ways:

 **Self-synchronized:** Here, the local clock is used as the time source and the server synchronizes with it. Add the following lines to the ntp.conf file (located in  $sys:\text{etc)}$ )

```
server 127.127.1.0
fudge server 127.127.1.0 stratum 3
```
 **As a client to another server:** Here, the server is configured as a time consumer to another time provider. Add the following line in the ntp.conf file:

```
server IP_address_of_time_provider
```
After you configure the server, you can configure the clients to use this server as a time provider. To do this, add the following lines to the ntp.conf file:

<span id="page-15-3"></span>server *IP\_address\_of\_server*

See [Section 4.1, "Manual Configuration," on page 19](#page-18-3) for more information.

## <span id="page-15-0"></span>**3.2 Peer-to-Peer Mode**

In this mode, there are two time consumers or time providers. Both of them can request the time from each other and respond to each other. They are at the same level and therefore, known as peers.

*Figure 3-3 Peer-to-Peer Mode*

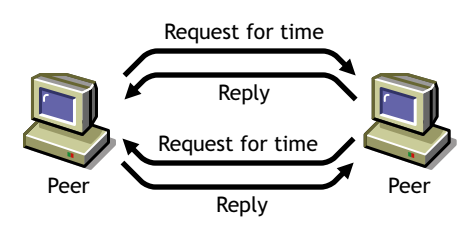

If you want to use the servers in this mode, add the following line to the  $ntp$ , conf file of each server:

```
peer IP_address_of_the_other_server
```
<span id="page-15-2"></span>See [Section 4.3, "Wide Area Configuration," on page 24](#page-23-3) for more information.

## <span id="page-15-1"></span>**3.3 Broadcast and Multicast Mode**

In the broadcast or multicast mode, the time provider broadcasts (or multicasts) its service within the subnet. The time consumer listens to the broadcast (or multicast) and registers it as its time provider. The time consumer then requests the time from the time provider.

This mode helps to avoid reconfiguring the entire network if the time provider of the network changes.

To change the time provider, you must remove the time provider from the network and replace it with another to broadcast (or multicast) its service.

*Figure 3-4 Broadcast/Multicast Mode*

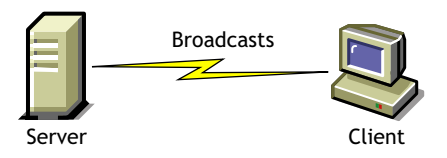

To configure servers in the broadcast or multicast mode, you must have a time provider advertising its service. The time consumers that need to obtain time from this time provider listen to the advertisement, register for the service, and use it.

- [Section 3.3.1, "Broadcast," on page 17](#page-16-0)
- [Section 3.3.2, "Multicast," on page 17](#page-16-1)

### <span id="page-16-0"></span>**3.3.1 Broadcast**

To make the time provider broadcast its service, add the following line to its ntp.conf file:

broadcast *subnet\_broadcast\_address* key *key\_ID*

To make the time consumer listen to the services that are broadcast, add the following line to its ntp.conf file:

broadcastclient *subnet\_broadcast\_address*

**NOTE:** The *subnet broadcast address* variable is optional.

### <span id="page-16-1"></span>**3.3.2 Multicast**

To make the time provider multicast its service, add the following line to its ntp.conf file:

broadcast 224.0.1.1 key *key\_ID*

To make the time consumer listen to the services that are multicast, add the following line to its ntp.conf file:

```
multicastclient 224.0.1.1
```
See [Section 4.2, "Auto Configuration," on page 22](#page-21-1) for more details.

# <span id="page-18-0"></span><sup>4</sup>**NTP Configuration**

You can configure NTPv3 as a replacement for timesync.nlm.

Prior to configuring NTP, it is important to understand the different types of time synchronization methods. The NTP configuration is based on the synchronization type you choose to use.

There are three types of configuration methods:

- [Section 4.1, "Manual Configuration," on page 19](#page-18-1)
- [Section 4.2, "Auto Configuration," on page 22](#page-21-0)
- [Section 4.3, "Wide Area Configuration," on page 24](#page-23-1)
- $\bullet$  [Section 4.4, "Synopsis," on page 27](#page-26-0)
- [Section 4.5, "Remote Configuration," on page 28](#page-27-0)

It is important to understand when to use a particular type of configuration. The following table explains the type of configuration you can select for each mode of synchronization:

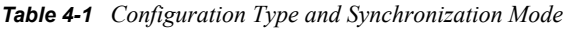

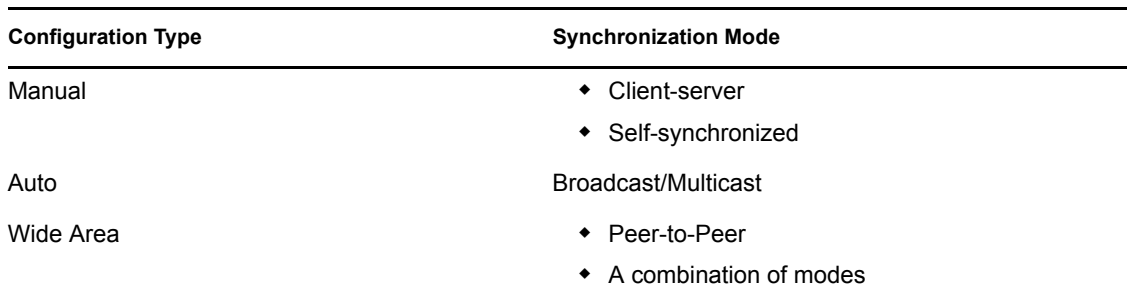

## <span id="page-18-3"></span><span id="page-18-1"></span>**4.1 Manual Configuration**

Manual configuration is easy to plan, configure, and debug. This type of configuration is best suited in a setup where there are fewer than 15 servers and the servers are in the same geographical location and do not span across a large WAN.

You can manually configure a time synchronized setup by completing the following tasks:

- [Section 4.1.1, "Planning the Setup," on page 19](#page-18-2)
- [Section 4.1.2, "Configuring the Time Providers," on page 20](#page-19-0)
- [Section 4.1.3, "Configuring the Time Consumers," on page 21](#page-20-0)
- [Section 4.1.4, "Sample Scenario," on page 21](#page-20-1)

### <span id="page-18-2"></span>**4.1.1 Planning the Setup**

You should plan the setup before configuring the time provider and time consumers. The setup consists of a time group, which is a set of servers synchronized for time.

The plan should include the following:

- Identify the most reliable server in the subnet and make it the time provider.
- Identify the other servers in the subnet be the time consumers.

### <span id="page-19-0"></span>**4.1.2 Configuring the Time Providers**

In manual configuration, a time provider can get time from the following:

- From another time provider ["Client-Server Mode" on page 20](#page-19-1)
- From its local clock ["Self-Synchronized Mode" on page 20](#page-19-2)

#### <span id="page-19-1"></span>**Client-Server Mode**

In this mode, a time consumer takes time from a time provider. The time provider can be a time consumer in another setup or can take time from an external time provider as shown in the figure below.

*Figure 4-1 Time Group Taking Time from a Time Provider*

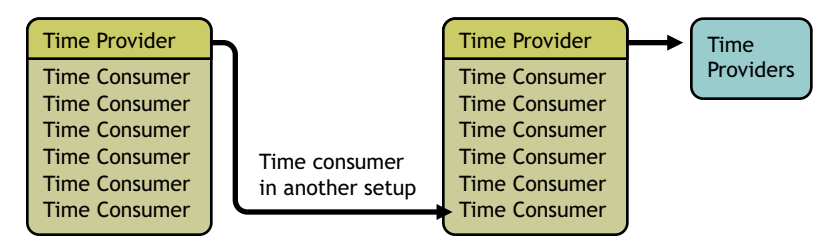

To configure the time provider:

**1** Add a line similar to the following to the time provider's ntp.conf file:

```
server IP_address_of_time_provider prefer
```
The prefer parameter marks the server as preferred. All other things being equal, this time provider is chosen for synchronization among a set of correctly operating providers.

```
ntp.conf file is the configuration file for NTP. This file is located in sys:\etc. For more 
information, see "The Configuration File" on page 46.
```
**2** Load XNTPD for the changes to take effect.

To do this, enter the following at the command prompt:

Load XNTPD

For more information, see [Section 3.1, "Client-Server Mode," on page 15](#page-14-2).

#### <span id="page-19-2"></span>**Self-Synchronized Mode**

In this mode, the server takes time from its own local clock as shown in this figure.

*Figure 4-2 Time Group with Self-Synchronization*

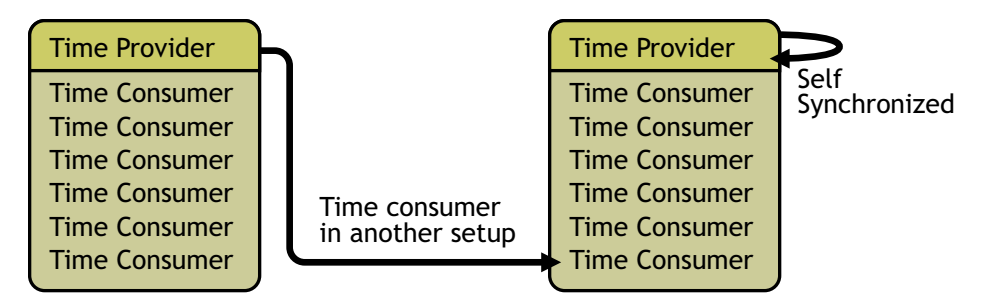

To configure the time provider:

**1** Add lines similar to the following to the time provider's ntp.conf file:

```
server 127.127.1.0 prefer
```
fudge 127.127.1.0 stratum 3

**2** Load XNTPD for the changes to take effect.

To do this, enter the following at the command prompt:

Load XNTPD

### <span id="page-20-0"></span>**4.1.3 Configuring the Time Consumers**

**1** Add a line similar to the following to the time consumer's ntp.conf file:

server *IP\_address\_of\_time\_provider* prefer

**2** Load XNTPD for the changes to take effect.

To do this, enter the following at command prompt:

Load XNTPD

### <span id="page-20-1"></span>**4.1.4 Sample Scenario**

This sample scenario in [Figure 4-3 on page 22](#page-21-2) demonstrates how to configure a time-synchronized setup in the manual mode.

<span id="page-21-2"></span>*Figure 4-3 Sample Scenario for Manual Configuration*

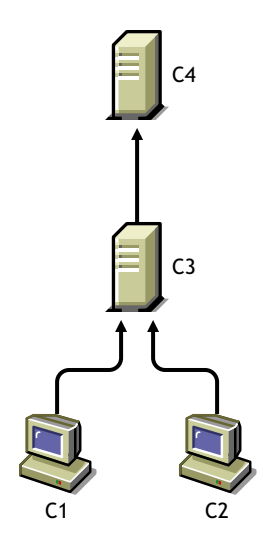

In this scenario:

- C1 and C2 are time consumers that obtain time from the time provider C3.
- C3 is also a time consumer that obtains time from the time provider C4.
- C4 is self-synchronized.

To use manual configuration to configure the setup explained in the scenario:

- **1** In the ntp.conf files of C1 and C2, add a line similar to the following: server *IP\_address\_of\_C3* prefer
- **2** In the ntp.conf file of C3, add a line similar to the following: server *IP\_address\_of\_C4* prefer
- **3** In the ntp.conf file of C4, add a line similar to the following:

```
server 127.127.1.0 prefer
fudge 127.127.1.0 stratum 3
```
**4** Load XNTPD for the changes to take effect.

To do this, enter the following at the command prompt:

<span id="page-21-1"></span>Load XNTPD

## <span id="page-21-0"></span>**4.2 Auto Configuration**

Auto configuration is best suited for setups where the time provider is expected to change frequently because, it does not require the time consumer to be reconfigured when the time provider changes.

Thus, the setup can be reconfigured in a single step without modifying the configuration of the time consumers in the network.

You can configure a time-synchronized setup using auto configuration by completing the following tasks:

• [Section 4.2.1, "Planning the Setup," on page 23](#page-22-0)

- [Section 4.2.2, "Configuring the Time Provider," on page 23](#page-22-1)
- [Section 4.2.3, "Configuring the Time Consumers," on page 23](#page-22-2)
- [Section 4.2.4, "Sample Scenario," on page 24](#page-23-0)

### <span id="page-22-0"></span>**4.2.1 Planning the Setup**

You must plan the setup to identify a time provider. Identify the most reliable server in the subnet and make it the broadcast or multicast server.

### <span id="page-22-1"></span>**4.2.2 Configuring the Time Provider**

- ["Broadcast" on page 23](#page-22-3)
- ["Multicast" on page 23](#page-22-4)

#### <span id="page-22-3"></span>**Broadcast**

Add the following line in the time provider's  $ntp \cdot conf$  file (located in sys:  $\text{etc}$  to broadcast the time synchronization service on the network:

broadcast *subnet\_broadcast\_address* key *key\_ID*

#### <span id="page-22-4"></span>**Multicast**

Add the following line in the time provider's  $ntp \cdot cont$  file (located in sys: \etc to multicast the time synchronization service on the network:

broadcast 224.0.1.1 key *key\_ID*

### <span id="page-22-2"></span>**4.2.3 Configuring the Time Consumers**

- ["Broadcast" on page 23](#page-22-5)
- ["Multicast" on page 23](#page-22-6)

#### <span id="page-22-5"></span>**Broadcast**

To make the time consumer listen to the broadcast of the time provider's time synchronization service, add the following line to its ntp.conf file.

broadcastclient *subnet\_broadcast\_address*

**NOTE:** The *subnet broadcast address* variable is optional.

#### <span id="page-22-6"></span>**Multicast**

To make the time consumer listen to the multicast of the time provider's time synchronization service, add the following line to its ntp.conf file.

multicastclient

## <span id="page-23-0"></span>**4.2.4 Sample Scenario**

This sample scenario in the following figure demonstrates how to configure a setup using auto configuration.

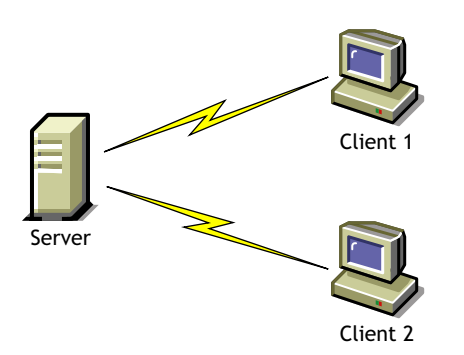

*Figure 4-4 Sample Scenario for Auto Configuration*

In this scenario:

- Server1 broadcasts its time synchronization service to all the time consumers in the subnet
- Client1 and Client2 are two time consumers in the subnet that listen to the broadcast

To use auto configuration to configure the setup in this scenario:

**1** Add the following line to the ntp.conf file of Server1:

broadcast *subnet\_broadcast\_address* key *key\_ID*

- **2** Add the following line to the ntp.confile of Client1 and Client2: broadcastclient *subnet\_broadcast\_address*
- **3** Load XNTPD for the changes to take effect.

To do this, enter the following at the command prompt:

<span id="page-23-3"></span>Load XNTPD

## <span id="page-23-1"></span>**4.3 Wide Area Configuration**

Wide area configuration is best suited for setups where the servers are spread across geographical locations. It is also suitable for setups that need fault tolerance.

Wide area configuration can be achieved by completing the following tasks:

- [Section 4.3.1, "Planning the Setup," on page 24](#page-23-2)
- [Section 4.3.2, "Configuring the Time Provider Group," on page 25](#page-24-0)
- [Section 4.3.3, "Configuring the Time Consumers," on page 25](#page-24-1)
- [Section 4.3.4, "Sample Scenario," on page 26](#page-25-0)

### <span id="page-23-2"></span>**4.3.1 Planning the Setup**

Create a plan for configuring the time provider group, which is a set of servers configured to ensure fault tolerance and optimal network usage.

## <span id="page-24-0"></span>**4.3.2 Configuring the Time Provider Group**

A time provider group consists of a set of servers that synchronize time in a fault tolerance setup and minimize network traffic.

- ["Setting Fault Tolerance" on page 25](#page-24-2)
- ["Minimizing Network Traffic" on page 25](#page-24-3)

#### <span id="page-24-2"></span>**Setting Fault Tolerance**

**1** Configure at least two servers to communicate with each other in the peer-to-peer mode by adding a line similar to the following to each server's ntp.conf file:

```
peer IP_address_of_peer
```
**2** Configure the servers to contact their own unique external time sources in the client-server mode by adding a line similar to the following to each server's ntp.conf file:

```
server IP_address_of_own_external_time_source
```
If one external time source link goes down, both time providers do not lose time synchronization.

**3** Configure the servers to fall back to their local clocks (self-synchronize) and ensure that the external time source gets preference over the local clock. To achieve this, use a lower preference for the local clock (stratum value of 3). Add lines similar to the following to each server's ntp.conf file:

```
server 127.127.1.0
fudge 127.127.1.0 stratum 3
```
**NOTE:** It is recommended to use a higher value (maximum 16) for local clocks.

#### <span id="page-24-3"></span>**Minimizing Network Traffic**

To minimize network traffic, configure two servers, on either side of the network, in either the peerto-peer mode or the client-server mode. These two servers can either have their own external sources or be self-synchronized.

For more information, see [Section 3.2, "Peer-to-Peer Mode," on page 16](#page-15-3) and [Section 3.1, "Client-](#page-14-2)[Server Mode," on page 15](#page-14-2).

### <span id="page-24-1"></span>**4.3.3 Configuring the Time Consumers**

- ["Setting Fault Tolerance" on page 25](#page-24-4)
- ["Minimizing Network Traffic" on page 26](#page-25-1)

#### <span id="page-24-4"></span>**Setting Fault Tolerance**

To set fault tolerance, configure all the time consumers to have at least two time providers either in the client-server mode or the broadcast/multicast mode.

For more information, see [Section 3.1, "Client-Server Mode," on page 15](#page-14-2) and [Section 3.3,](#page-15-2)  ["Broadcast and Multicast Mode," on page 16.](#page-15-2)

### <span id="page-25-1"></span>**Minimizing Network Traffic**

To minimize network traffic, time consumers should not contact the time providers that are across costly WANs. Preferably, a time consumer should contact a time provider within its own local network.

You can use either manual configuration or auto configuration to configure a time consumer.

To use manual configuration, add lines similar to the following to each time consumer's ntp.conf file:

```
server IP_address_of_time_provider1_within_same_network
server IP_address_of_time_provider2_within_same_network
```
or

To use auto configuration, add lines similar to the following to each time consumer's ntp.conf file:

broadcastclient *subnet\_broadcast\_address*

or

```
multicastclient
```
## <span id="page-25-0"></span>**4.3.4 Sample Scenario**

The sample scenario in the following figure demonstrates how to configure a setup using wide area configuration.

*Figure 4-5 Sample Scenario for Wide Area Configuration*

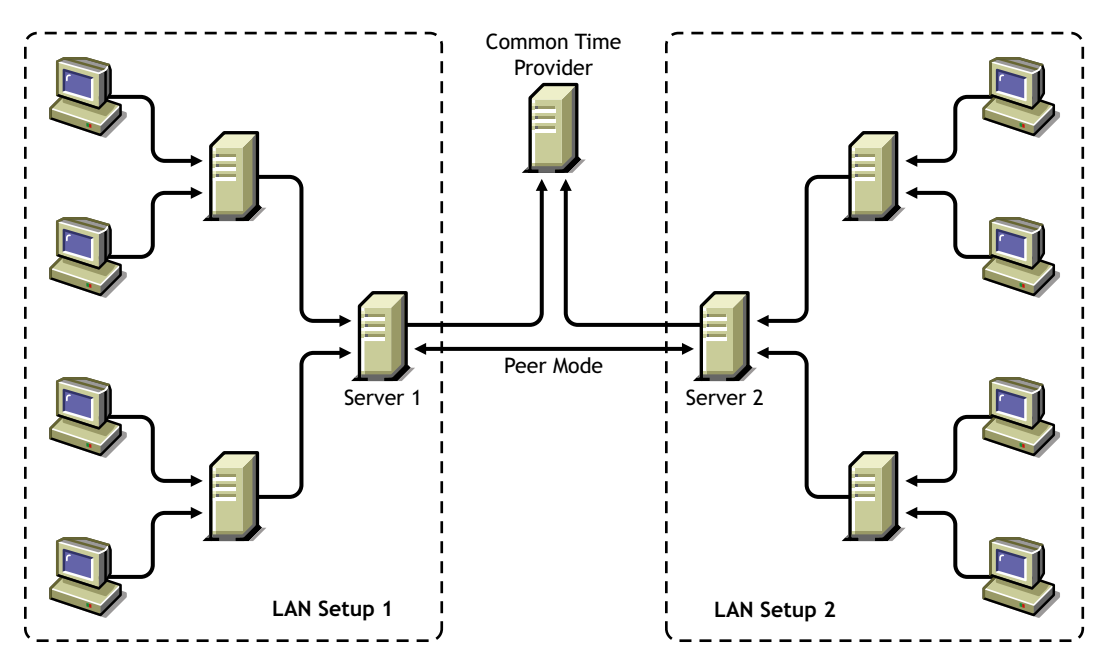

In this scenario:

• There are two LAN setups. The time consumers and time providers in both the setups are synchronized for time.

Refer to [Section 4.1, "Manual Configuration," on page 19](#page-18-1) and [Section 4.2, "Auto](#page-21-0)  [Configuration," on page 22](#page-21-0) for more information.

- In both LAN setups, only Server1 and Server2 obtain time from sources outside the local network.
- Server1 and Server2 are time consumers that do the following:
	- First, obtain time from a common time provider in the client-server mode.
	- Second, obtain time from each other in the peer mode.
	- Third, fall back to their local clock if the external time sources fail.

To use auto configuration to configure the setup in this scenario:

**1** Configure Server1 to obtain time from the common time provider in the client-server mode and make this the preferred time provider by adding a line similar to the following to Server1's ntp.conf file:

server *IP\_address\_of\_Common\_Time\_Provider* prefer

**2** Configure Server1 to obtain time from its peer, Server2 in the peer mode.

peer *IP\_address\_of\_Server2*

**3** Configure Server1 to fall back to its own local clock. Set a low stratum value for the local clock so that preference is given to the external time sources. By setting a low stratum value, it falls back to its local clock only when the other sources fail.

```
server 127.127.1.0
fudge 127.127.1.0 stratum 3
```
- **4** Load XNTPD for the changes to take effect by entering the following at command prompt: Load XNTPD
- **5** Repeat this procedure, with the appropriate changes to Server2's ntp.conf file, to configure Server2.

You are minimizing network traffic by configuring only Server1 and Server2 to obtain time from a time provider outside the local network.

## <span id="page-26-0"></span>**4.4 Synopsis**

The following table summarizes which lines should to be added to the ntp.conf file in each scenario. This file is located in sys: \etc\ntp.conf.

#### *Table 4-2 Synopsis*

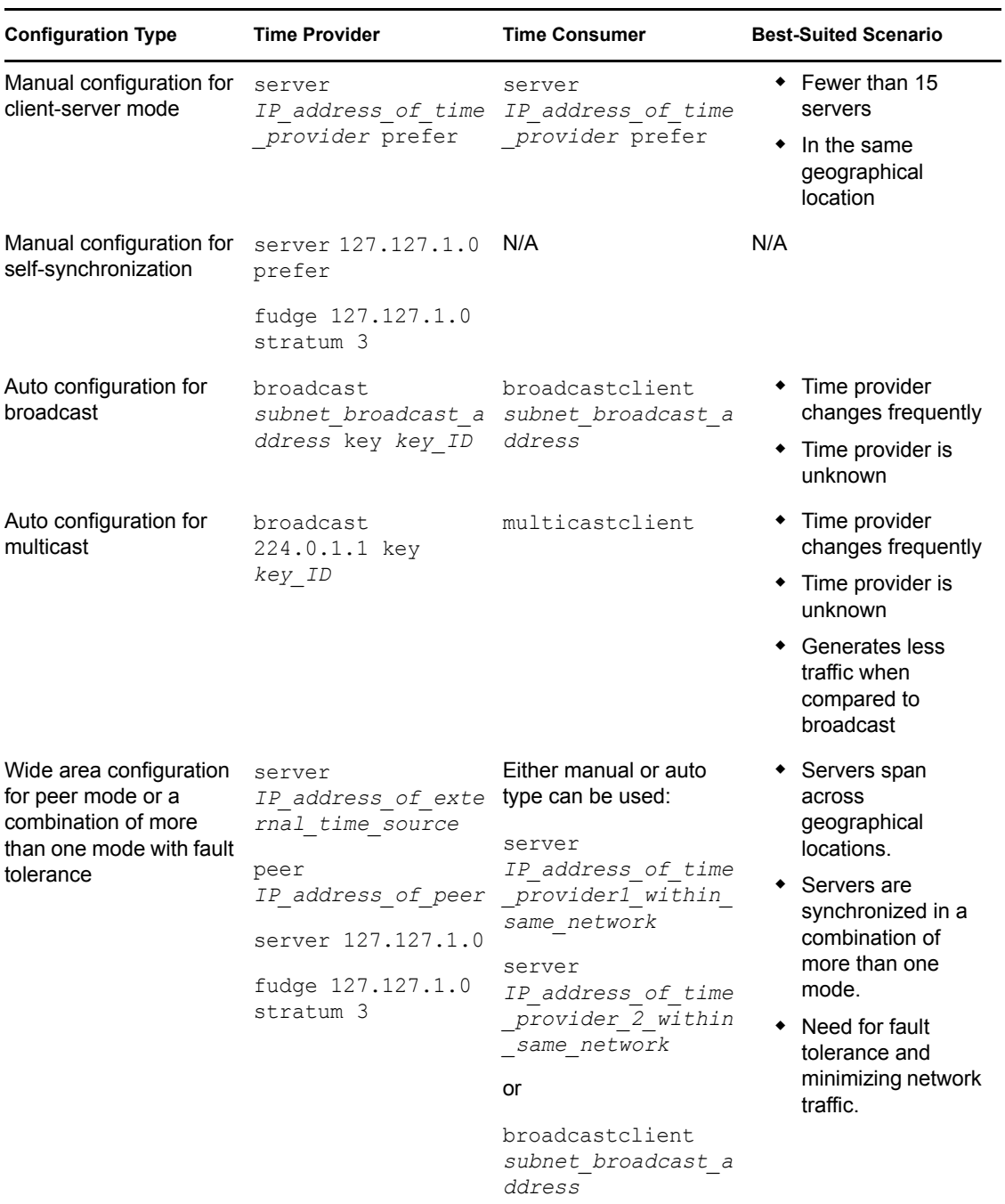

## <span id="page-27-0"></span>**4.5 Remote Configuration**

NTP can be configured remotely from Novell® Remote Manager .

Novell Remote Manager displays the configuration file (ntp.conf) of all the servers in the eDirectory™ 8.7.3 or later, tree that you have authenticated to.

You have the following options after making changes to the ntp.conf file:

- **Save:** Saves the configuration file.
- **Apply:** Saves the configuration file and restarts XNTPD to reflect the new changes.

**NOTE:** If a tree is configured with multiple servers running NTP and Timesync, clicking *Apply* for the server running Timesync unloads Timesync and loads XNTPD.

**Restart:** Restarts XNTPD without saving the changes.

# <span id="page-30-0"></span><sup>5</sup>**Migrating Timesync Servers to NTP**

You can now use the iManager Web-based administration tool to migrate servers from Timesync to NTP.

To migrate the servers, perform the following tasks in the order listed below:

- [Section 5.1, "Reviewing Pre-requisites," on page 31](#page-30-1)
- [Section 5.2, "Selecting the Mode of Migration," on page 31](#page-30-2)
- [Section 5.3, "Configuring Servers Running the NTP Services," on page 34](#page-33-0)
- [Section 5.4, "Monitoring the Health Status of Migrated Servers," on page 35](#page-34-1)

## <span id="page-30-1"></span>**5.1 Reviewing Pre-requisites**

- $\Box$  Ensure that the NTP iManager plug-in (ntptimesync.npm) is located in the root directory of the product. For more information see "Downloading and Installing the iManager Plug-in" in the *Novell iManager 2.7.3 Administration Guide*.
- $\Box$  The servers to be migrated must be Netware<sup>®</sup> 6.5 servers existing on the same Novell<sup>®</sup> eDirectory<sup>™</sup> 8.7.3 or later tree and must be running on Timesync.

## <span id="page-30-2"></span>**5.2 Selecting the Mode of Migration**

**1** In iManager, click *Time Synchronization > Migration* to display the Migrate Time Servers page.

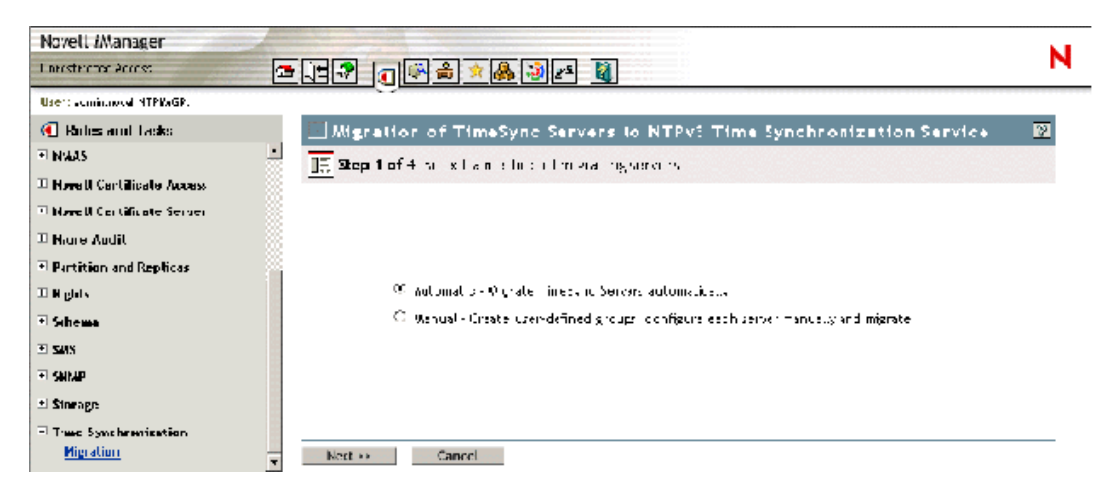

- **2** Select the method of migration, *Automatic* or *Manual*.
- [Section 5.2.1, "Automatically Migrating Servers," on page 32](#page-31-0)
- [Section 5.2.2, "Manually Migrating Servers," on page 32](#page-31-1)

## <span id="page-31-0"></span>**5.2.1 Automatically Migrating Servers**

This is the default migration method and it can be used by a user who is new to NTP and prefers time synchronization services to be automatically set up in the eDirectory tree. The servers are migrated to NTPv3 based on a one-to-one mapping of timesync.cfg to ntp.conf.

**1** Select the servers to be migrated.

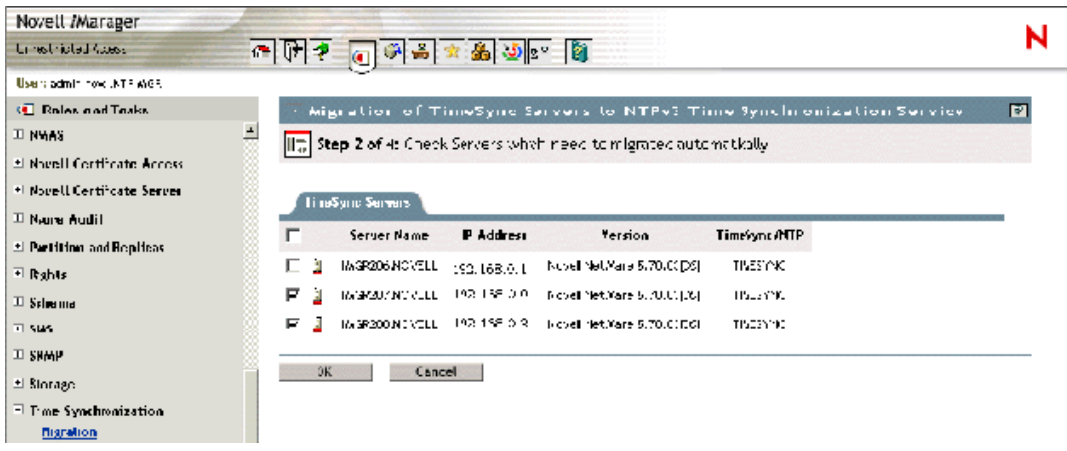

#### **2** Click *OK* to confirm the migration.

A time-out screen is displayed, followed by the status of monitored servers.

For more information on monitoring the status of migrated servers, see [Section 5.4,](#page-34-1)  ["Monitoring the Health Status of Migrated Servers," on page 35](#page-34-1).

### <span id="page-31-1"></span>**5.2.2 Manually Migrating Servers**

This method can be used by a user who is familiar with NTP. It helps you create a group of servers and configure individual servers. Do the following tasks in order:

- ["Adding or Removing Timesync Groups" on page 32](#page-31-2)
- ["Adding or Removing Servers from a Group" on page 33](#page-32-0)

### <span id="page-31-2"></span>**Adding or Removing Timesync Groups**

To add a Timesync Group:

**1** On the Timesync Server Group page, click *Add Group*.

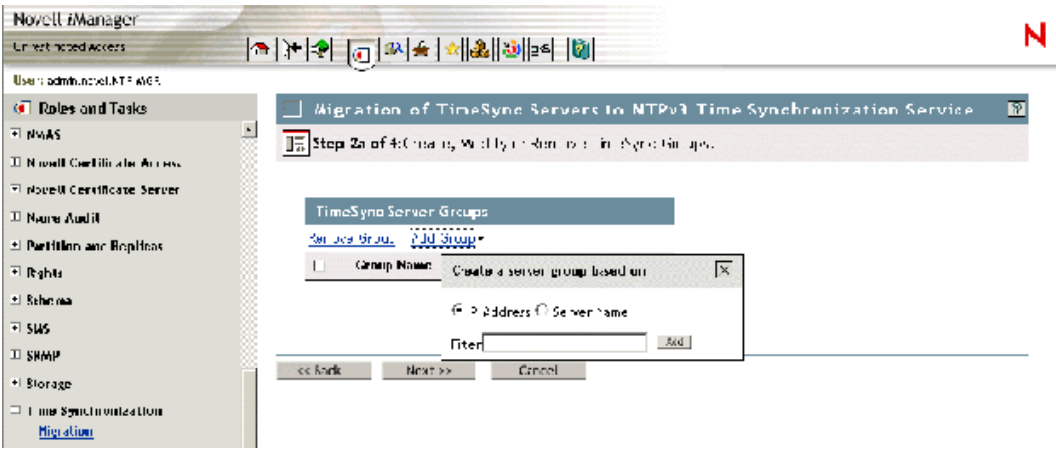

**2** Select the servers to be added to the group, based on the IP address or server name filter, then click *Next*.

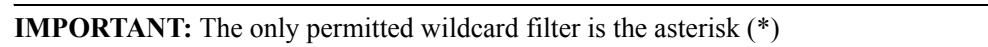

To remove a Timesync Group:

On the Timesync Server Group page, select the group to be excluded and click *Remove Group*.

### <span id="page-32-0"></span>**Adding or Removing Servers from a Group**

To add a server to a Group:

**1** Click *Add Server* to display a drop-down list.

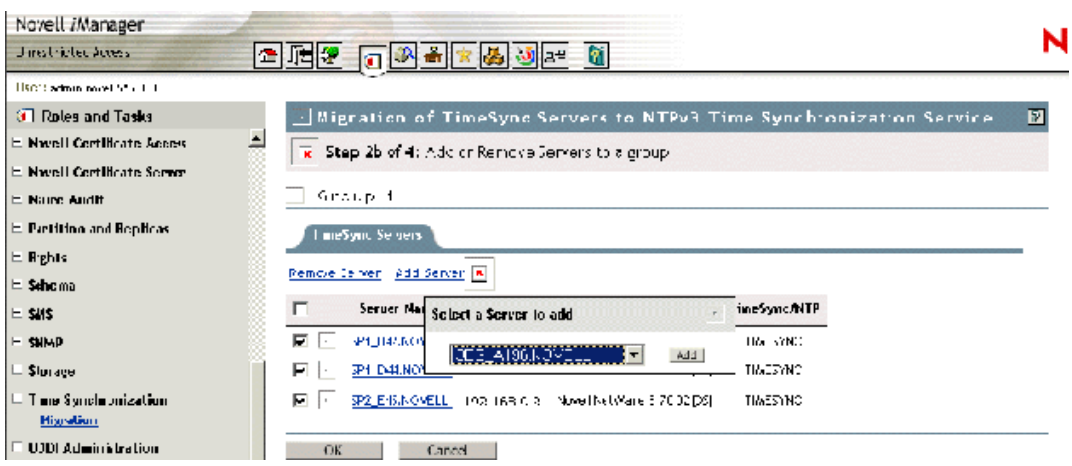

**2** Select the server you want, then click *Add.*

To remove a server from Group:

**1** Select one or more servers from the list displayed, then click *Remove Server*.

## <span id="page-33-0"></span>**5.3 Configuring Servers Running the NTP Services**

In an automatic migration, all the configuration for migrating the servers is done through backend process.

During a manual migration, you can configure the parameters of each server in a group through a simple or advanced configuration process.

- [Section 5.3.1, "Simple Configuration," on page 34](#page-33-1)
- [Section 5.3.2, "Advanced Configuration," on page 35](#page-34-0)

### <span id="page-33-1"></span>**5.3.1 Simple Configuration**

Each server in a particular group can be configured individually on certain selected NTP parameters.

- **1** On the Configuration Parameters page, specify values for *Time Provider* and *Peer*.
- **2** Specify the options to enable on the time provider.

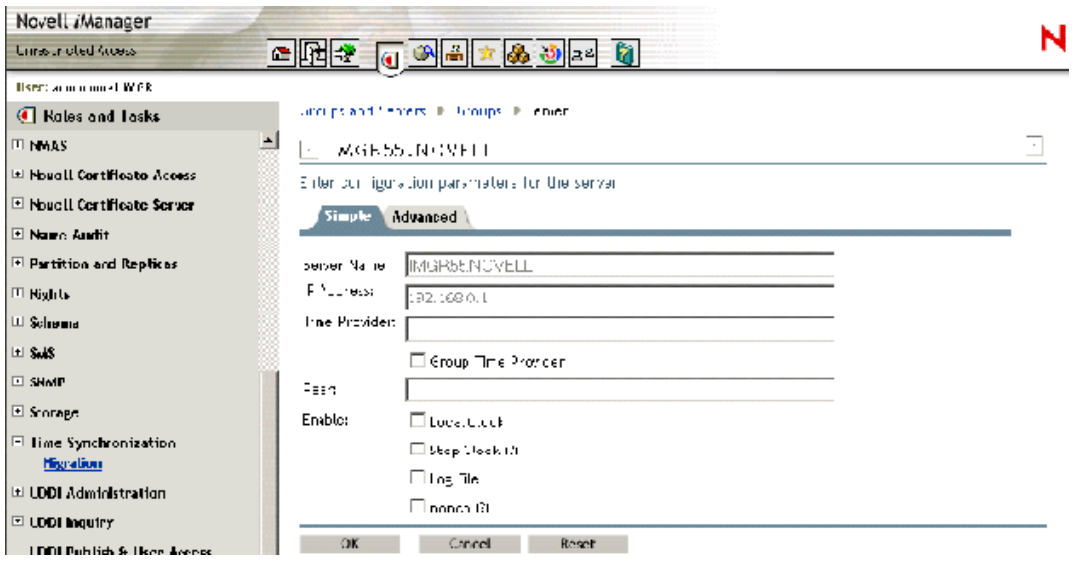

- **3** Click *OK* to update the configuration file of the server.
- **4** Click *Reset* to apply the changes made.

## <span id="page-34-0"></span>**5.3.2 Advanced Configuration**

This mode of editing is recommended for users familiar with NTP. It helps you to edit the ntp.conf file for making configuration changes.

**1** After configuring the server parameters, Click *OK* to update them.

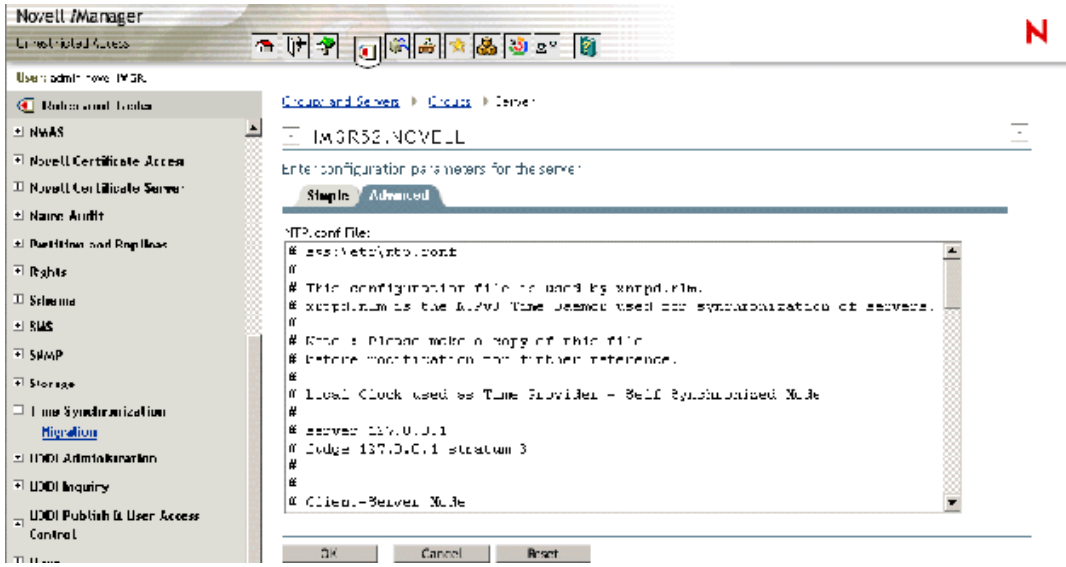

## <span id="page-34-1"></span>**5.4 Monitoring the Health Status of Migrated Servers**

The Monitor Configured Groups page lets you view the list of servers which have been migrated.

The successful servers are the ones which are correctly configured and for which the configurations are properly updated. The unsuccessful servers for each group consist of servers for which the configurations are not applied for the particular remote server. Continue from previous section and use the following step:

**1** Click *OK* to end the migration task.

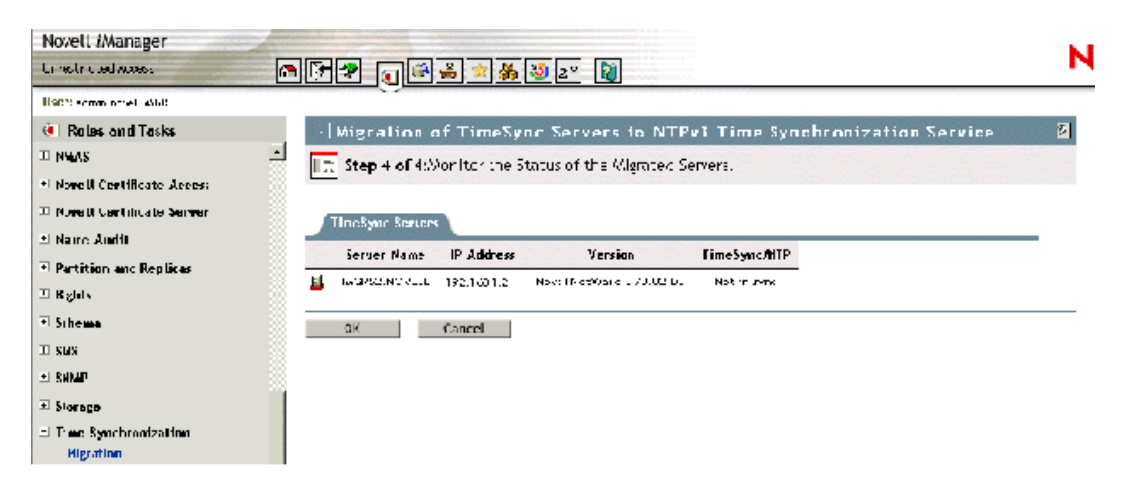

This page enables you to detect whether xntpd.nlm is successfully loaded or not.
# <sup>6</sup>**NTP Utilities**

This section explains the following NTP utilities necessary to synchronize time:

- [Section 6.1, "NTPDate," on page 37](#page-36-0)
- [Section 6.2, "NTPQ," on page 38](#page-37-0)
- $\bullet$  [Section 6.3, "NTPTrace," on page 42](#page-41-0)
- [Section 6.4, "XNTPDC," on page 43](#page-42-0)
- [Section 6.5, "XNTPD," on page 44](#page-43-0)

## <span id="page-36-0"></span>**6.1 NTPDate**

NTPDate is used to set the local time and date by using NTP servers. The NTP servers are determined by specifying them in the NTPDate command line argument.

Usage:

```
NTPDate [-bBdhoquv] [-a key] [-e authdelay] [-k keyfile] [-o version] [-p 
samples] [-s logfile] [-t timeout] server [ ... ]
```
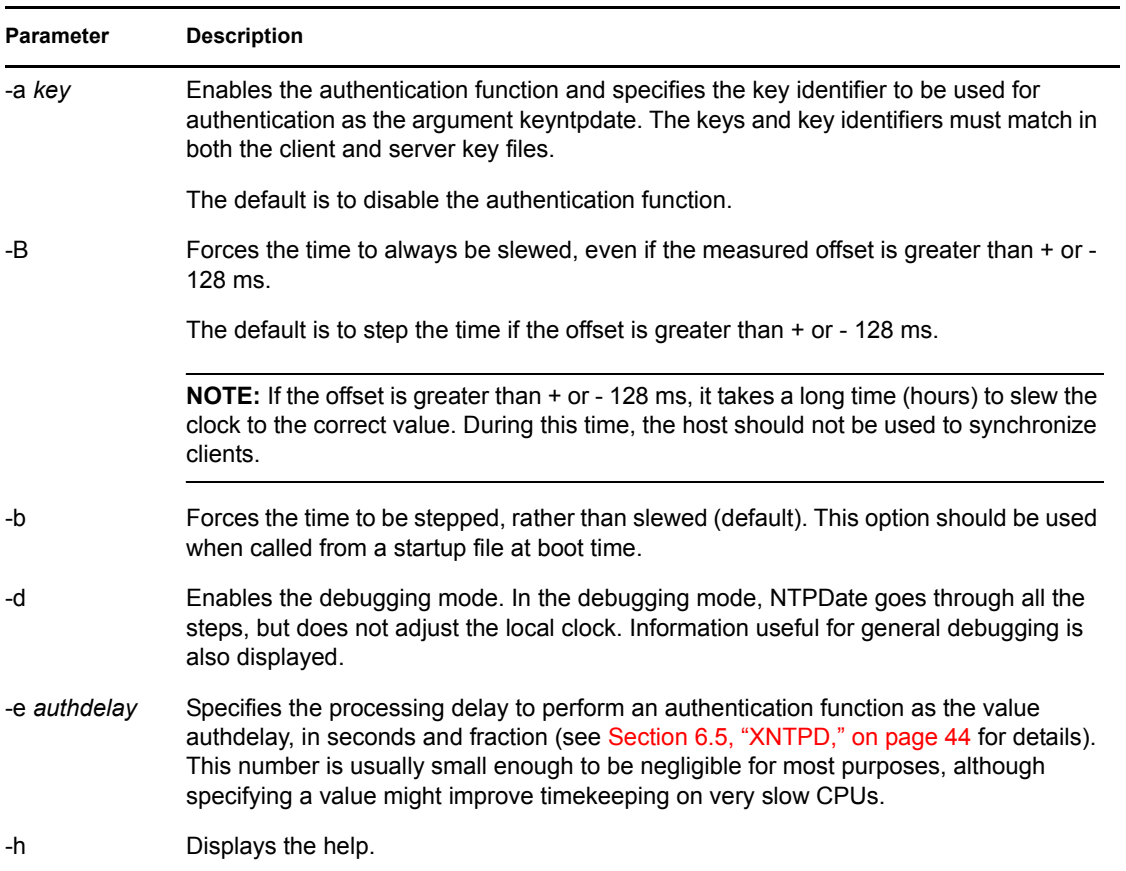

#### *Table 6-1 NTPDate Parameters*

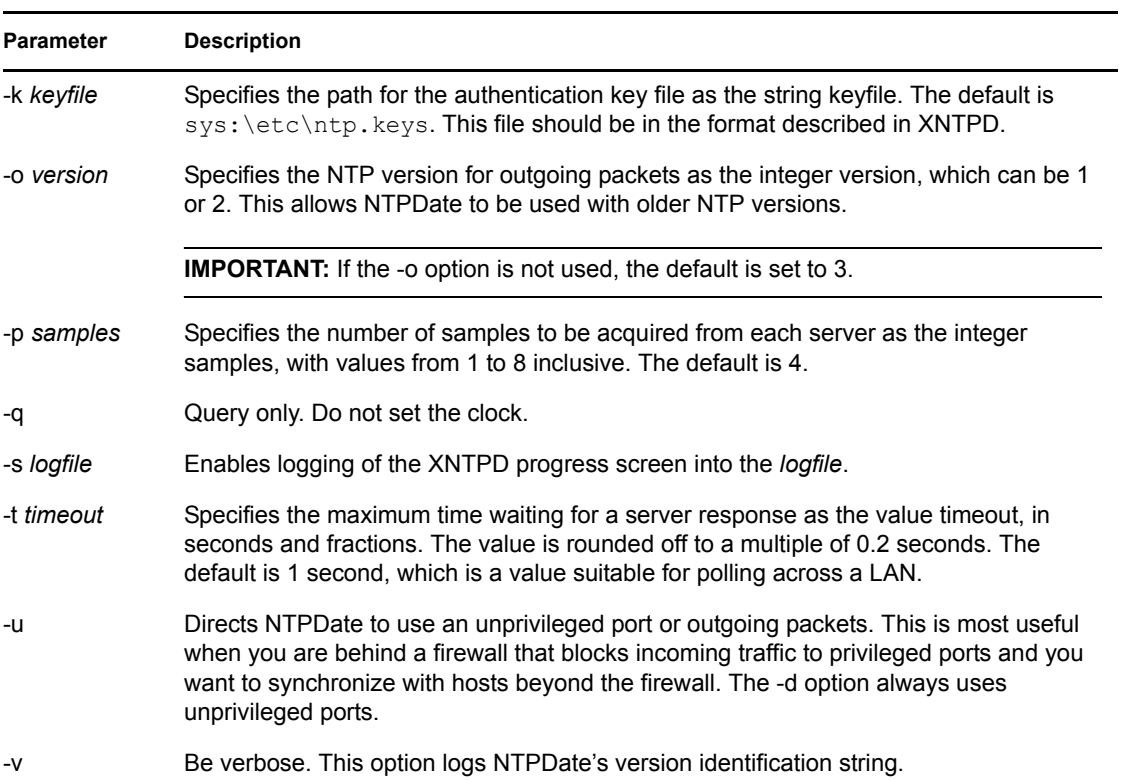

## <span id="page-37-1"></span><span id="page-37-0"></span>**6.2 NTPQ**

NTPQ is an interactive NTPv3 query utility to help query the status or quality of time parameters.

Usage:

```
NTPQ [-i np] [-c command] [host] [ ... ]
```
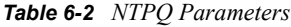

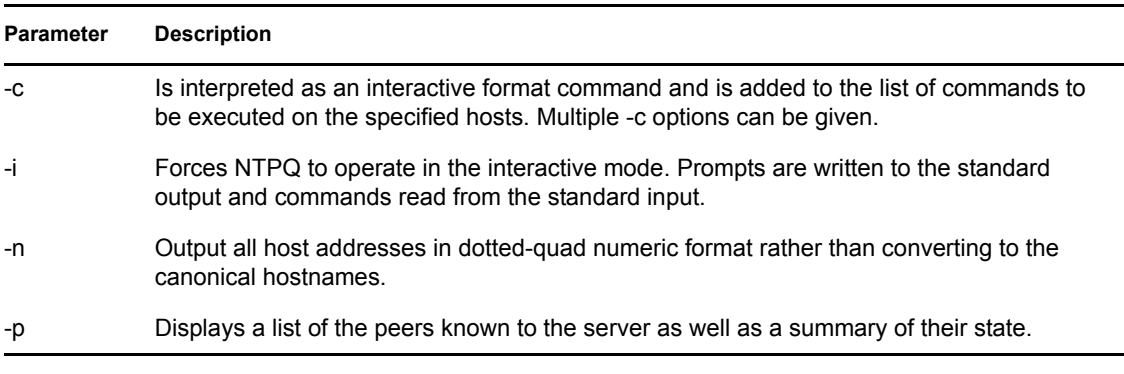

- [Section 6.2.1, "Internal Commands," on page 39](#page-38-0)
- [Section 6.2.2, "Control Message Commands," on page 40](#page-39-0)

### <span id="page-38-0"></span>**6.2.1 Internal Commands**

Interactive format commands consist of a keyword followed by zero to four arguments. Only enough characters of the full keyword to uniquely identify the command need be typed. The output of a command is normally sent to the standard output, but optionally the output of individual commands can be sent to a file by appending a "<" followed by a filename, to the command line. A number of interactive format commands are executed entirely within the NTPQ program itself and do not result in NTP mode 6 requests being sent to a server. These are described in the following table.

| <b>Parameter</b>                            | <b>Description</b>                                                                                                    |  |  |
|---------------------------------------------|----------------------------------------------------------------------------------------------------|--|--|
| ? [ command_keyword ]                       | A "?" by itself displays a list of all the command keywords known to this<br>incarnation of NTPQ. A "?" followed by a command keyword displays                                                                                                    |  |  |
| helpl [ command_keyword ]                   | the function and usage information about the command.                                                                                                    |  |  |
| addvars variable_name [ =<br>value $]$ [  ] | The data carried by NTP mode 6 messages consists of a list of items<br>of the form variable name = value, where the $"$ = value" is ignored,<br>and can be omitted in requests to the server to read variables. NTPQ<br>maintains an internal list in which data to be included in control                                                                                                    |  |  |
| rmvars variable_name []                     |                                                                                                    |  |  |
| clearvars                                   | messages can be assembled and sent using the readlist and writelist<br>commands described below. The addvars command allows variables<br>and their optional values to be added to the list. If more than one<br>variable is to be added, the list should be comma-separated and not<br>contain white space. The rmvars command can be used to remove<br>individual variables from the list, and the clearlist command<br>removes all variables from the list.                                      |  |  |
| authenticate yes   no                       | Normally NTPQ does not authenticate requests unless they are write<br>requests. The authenticate yes command causes NTPQ to send<br>authentication with all requests it makes. Authenticated requests<br>causes some servers to handle requests slightly differently, and the<br>CPU is caught CPU in fuzzball (Fuzzballs are clocks that survey and<br>average ticks from many different clocks and thereby reliable) server<br>cycles if you turn authentication on before doing a peer display. |  |  |
| cooked                                      | Causes output from query commands to be "cooked," which means<br>that variables that are recognized by the server have their values<br>reformatted for human consumption. Variables that NTPQ determines<br>should have a decodeable value but didn't are marked with a trailing<br>"?".                                                                                                    |  |  |
| debug more   less   off                     | Turns internal query program debugging on and off.                                                                                                    |  |  |
| delay milliseconds                          | Specify a time interval to be added to time stamps included in requests<br>that require authentication. This is used to enable (unreliable) server<br>reconfiguration over long delay network paths or between machines<br>whose clocks are unsynchronized. However, the server does not now<br>require time stamps in authenticated requests, so this command might<br>be obsolete.                                                                                                    |  |  |
| host hostname                               | Set the host to which future queries are sent. Hostname can be either<br>a name or a numeric address.                                                                                                    |  |  |

*Table 6-3 Parameter Description*

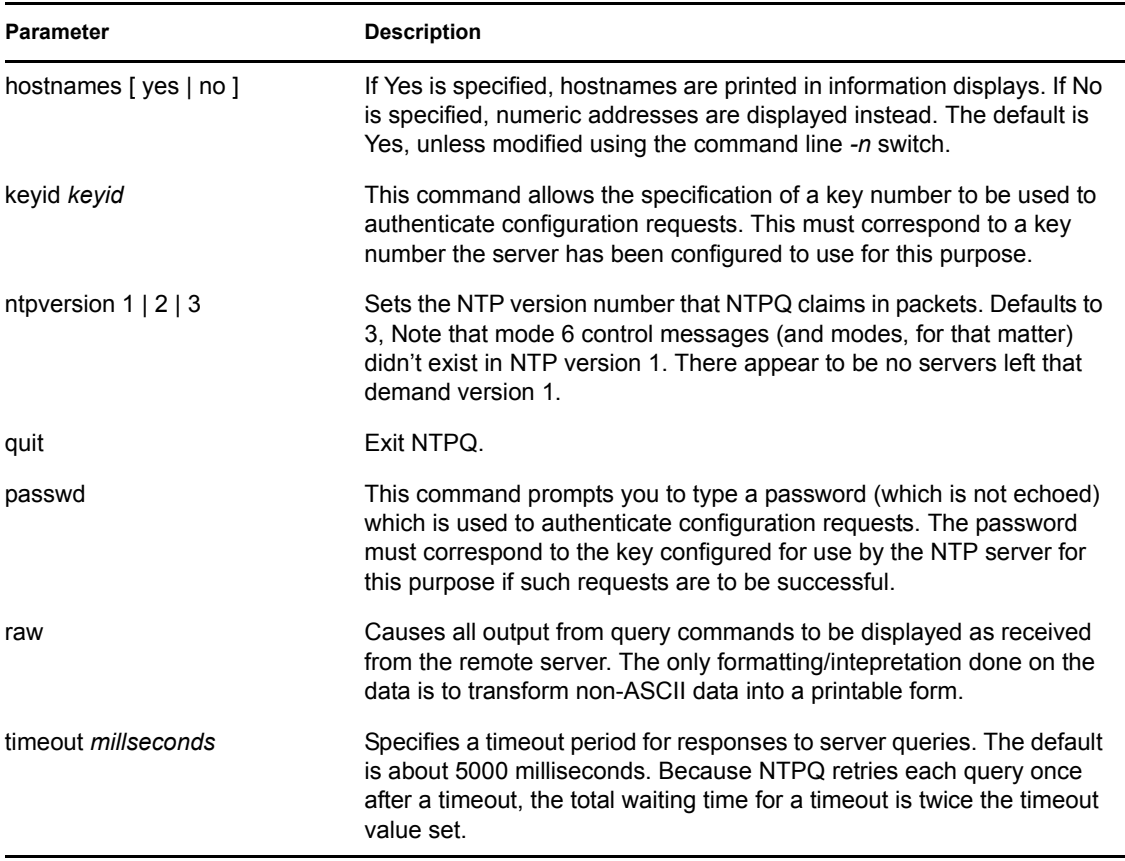

### <span id="page-39-0"></span>**6.2.2 Control Message Commands**

Each peer known to an NTP server has a 16-bit integer association identifier assigned to it. NTP control messages that carry peer variables must identify the peer that the values correspond to by including its association ID. An association ID of 0 is special, and indicates that the variables are system variables, whose names are drawn from a separate name space.

Control message commands result in one or more NTP mode 6 messages being sent to the server, and cause the data returned to be printed in some format. Most commands currently implemented send a single message and expect a single response. The current exceptions are the peers command, which sends a preprogrammed series of messages to obtain the data it needs, and the metrical list and mreadvar commands, which iterate over a range of associations.

#### *Table 6-4 Parameter Description*

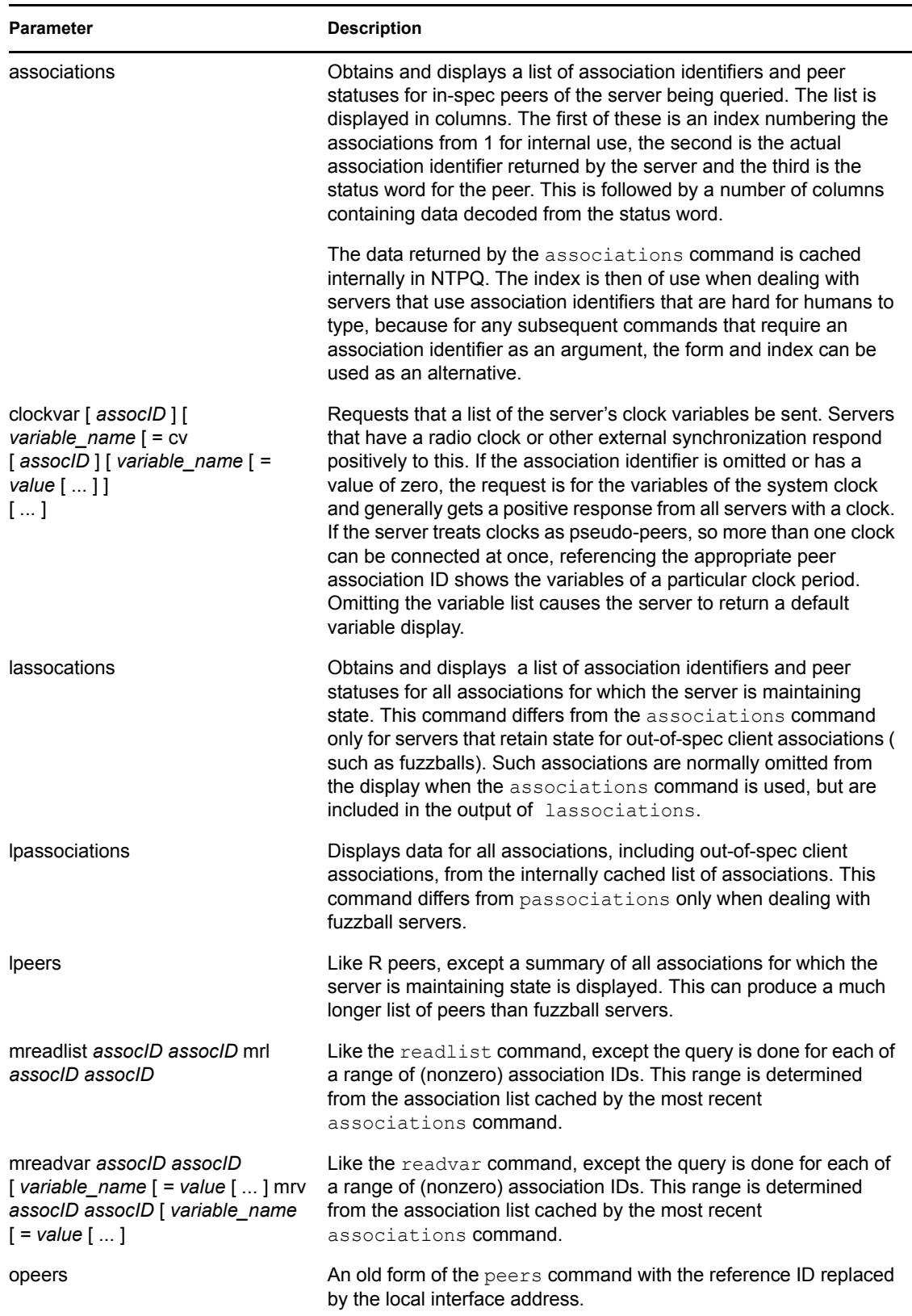

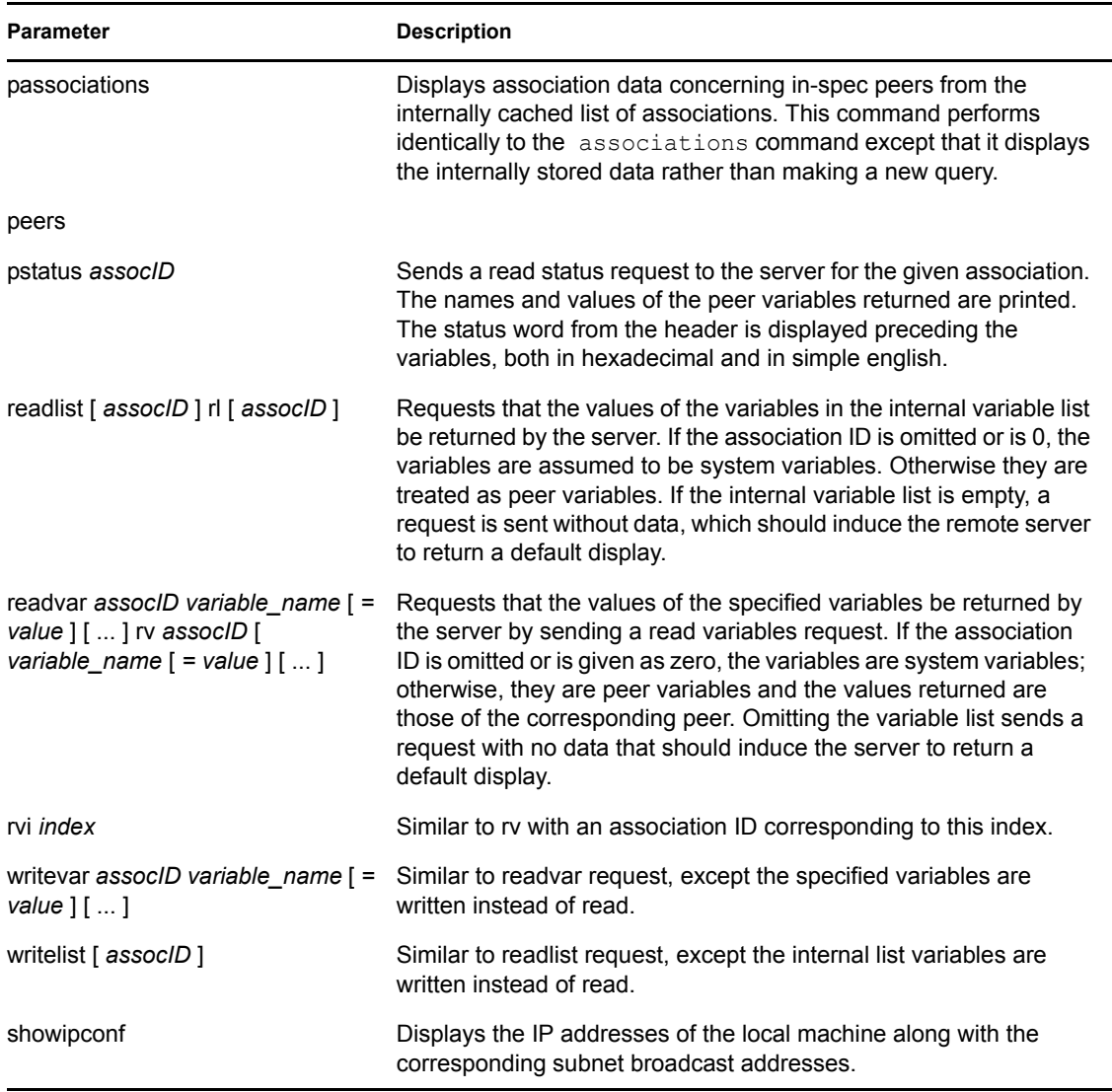

## <span id="page-41-0"></span>**6.3 NTPTrace**

NTPTrace is a utility to query the time server and its servers until the master server is queried. NTPTrace determines where a given NTP server gets its time from, and follows the chain of NTP servers back to their master time source. If given no arguments, it starts with local host. An example of the output from NTPTrace is given below:

```
% ntptrace
localhost: stratum 4, offset 0.0019529, synch distance 0.144135
server2ozo.com: stratum 2, offset 0.0124263, synch distance 0.115784
usndh.edu: stratum 1, offset 0.0019298, synch distance 0.011993, refid
'WWVB'
```
On each line, the fields are (left to right):

• hostname

- host stratum; stratum is the server hop count to the primary source.
- time offset between that host and the local host (as measured by NTPTrace; this is why it is not always zero for "local host"). The time unit is given in seconds.
- host synchronization distance; synchronization distance is the estimated error relative to the primary source
- reference clock ID (only for stratum-1 servers)

#### Usage:

```
NTPTrace [ -dhnv ] [ -r retries ] [ -t timeout ] [ server ]
```
*Table 6-5 NTPTrace Parameters*

| <b>Parameter</b> | <b>Description</b>                                                                                                    |
|------------------|----------------------------------------------------------------------------------------------------|
| -d               | Turns on debugging output.                                                                                                |
| $-h$             | Displays the help.                                                                                                    |
| -n               | Turns off the printing of hostnames; instead, host IP addresses are given. This can be<br>useful if a nameserver is down. |
| -r retries       | Sets the number of retransmission attempts for each host (default = 5).                                                   |
| -t timeout       | Sets the retransmission timeout (in seconds) (default $= 2$ ).                                                            |
| -v               | Displays verbose information about the NTP servers.                                                                       |

## <span id="page-42-0"></span>**6.4 XNTPDC**

XNTPDC is the remote configuration utility. It is used to query the XNTPD daemon about its current state and to request changes in that state.

If one or more request options are included on the command line when XNTPDC is executed, each of the requests is sent to the NTP servers running on each of the hosts given as command line arguments, or on localhost by default. If no request options are given, XNTPDC attempts to read commands from the standard input and executes these on the NTP server running on the first host given on the command line, again defaulting to localhost when no other host is specified. XNTPDC prompts for commands if the standard input is a terminal device.

The operations of XNTPDC are specific to the particular implementation of the XNTPDC daemon and can be expected to work only with that implementation, and possibly some previous versions of the daemon. Requests from a remote XNTPDC program that affect the state of the local server must be authenticated, which requires both the remote program and local server to share a common key and key identifier.

XNTPDC [ -i *lnps* ] [ -c *command* ] [ *host* ] [ ... ]

Specifying a command line option other than  $-i$  or  $-n$  causes the specified query (queries) to be sent to the indicated hosts immediately. Otherwise, XNTPDC attempts to read interactive format commands from the standard input.

#### *Table 6-6 XNTPDC Parameters*

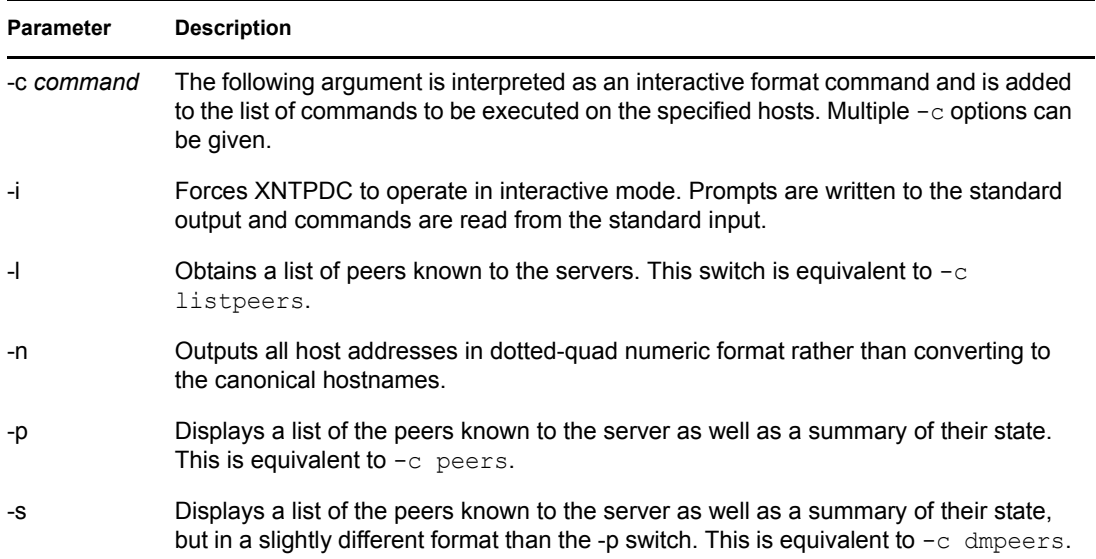

## <span id="page-43-0"></span>**6.5 XNTPD**

XNTPD is an operating system daemon that sets and maintains the system time of day in synchronization with Internet standard time servers.

The daemon can operate in any of several modes, including client-server and broadcast/multicast mode, as described in RFC-1305. A broadcast/multicast client can discover remote servers, compute client-server propagation delay correction factors, and configure itself automatically. This makes it possible to deploy numerous workstations without specifying configuration details specific to the local environment.

Ordinarily, XNTPD reads the ntp.conf configuration file at startup in order to determine the synchronization sources and operating modes. It is also possible to specify a working, although limited, configuration entirely on the command line, obviating the need for a configuration file. This might be particularly appropriate when the local host is to be configured as a broadcast or multicast client, with all peers being determined by listening to broadcasts at run time.

Various internal XNTPD variables can be displayed and configuration options altered while the daemon is running using the NTPQ and XNTPDC utility programs.

Usage:

```
XNTPD [ -aAbdhm ] [ -c configfile ] [ -f driftfile ] [ -k keyfile ] [ -l 
logfile ] [-n log file limit] [ -p pidfile ] [ -r broadcastdelay ] [ -s 
statsdir ] [ -t trustkey ] [ -v variable ] [ -V defaultvariable ] [-T noncp/slp 
] [-S]
```
#### *Table 6-7 XNTPD Parameters*

<span id="page-44-0"></span>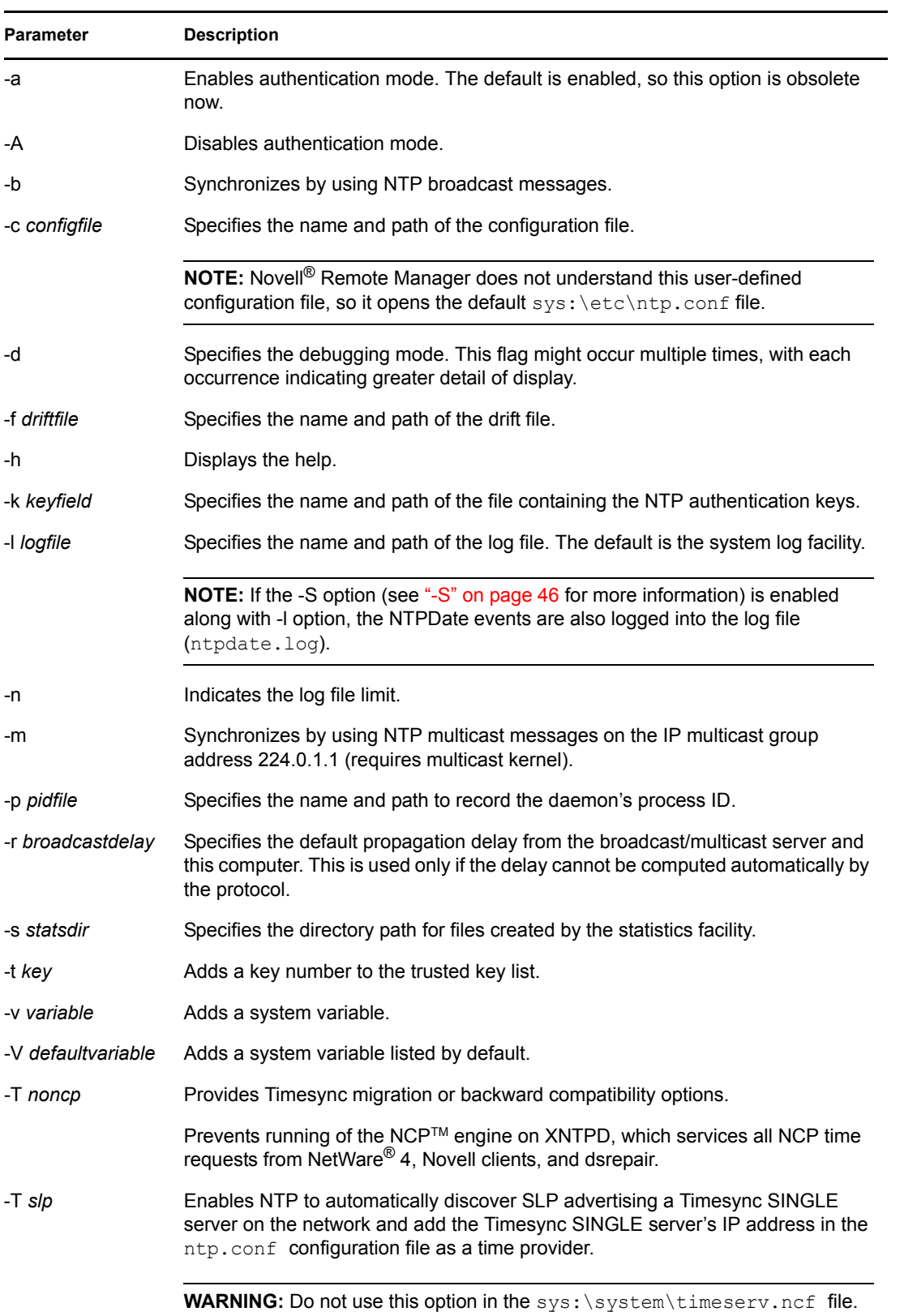

<span id="page-45-2"></span><span id="page-45-0"></span>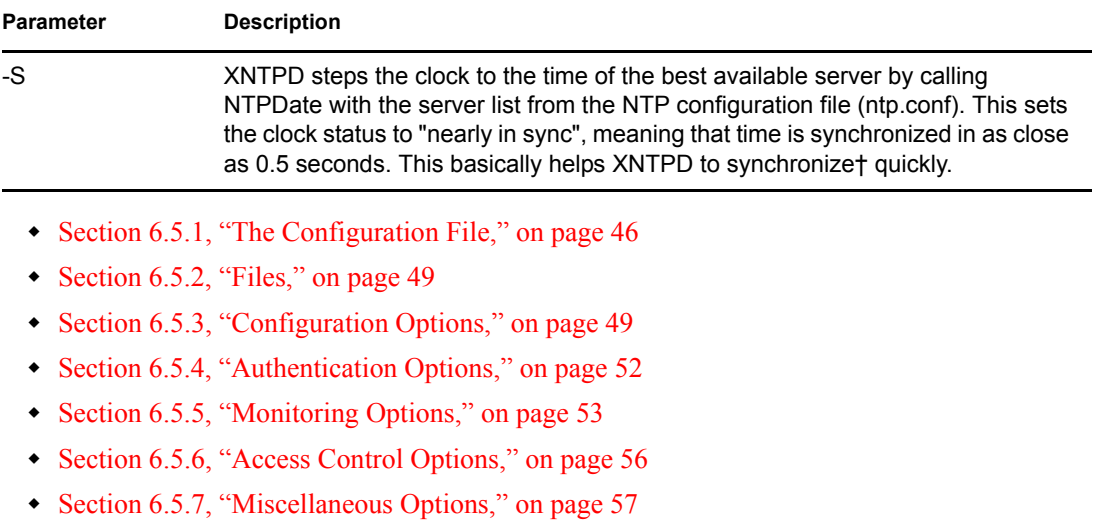

• [Section 6.5.8, "Variables," on page 57](#page-56-1)

### <span id="page-45-1"></span>**6.5.1 The Configuration File**

The XNTPD configuration file (ntp.conf) is read at initial startup in order to specify the synchronization sources, modes and other related information. It is installed in the  $sys$ : \system directory, but could be installed elsewhere (see ["-c configfile" on page 45\)](#page-44-0).

The ntp.conf looks similar to the following:

```
# sys:\etc\ntp.conf
#
# This configuration file is used by xntpd.nlm. 
# xntpd.nlm is the NTPv3 Time Daemon used for 
# synchronization of servers.
#
# Note : Please make a copy of 
# this file before modification 
# for further reference.
#
# Local Clock used as Time Provider - Self Synchronized Mode
#
# server 127.127.1.0
# fudge 127.127.1.0 stratum 3
#
# Client-Server Mode
# <IP Address> : Time provider IP address
```

```
# 
# Time Provider
# server <IP Address>
#
# Time Provider
# server <IP Address>
#
# Peer-Peer Mode
# <IP Address> : Peer IP address
#
# peer <IP Address>
#
# To Configure this NetWare box to Broadcast the "time service" 
#
# broadcast <Subnet broadcast Address> key <key id>
# or
# broadcast 255.255.255.255 key <key id>
#
# To Configure this NetWare box to Multicast the "time service" 
#
# broadcast 224.0.1.1 key <key_id>
#
# To Configure NTP Broadcast Client
#
# broadcastclient
#
# To Configure NTP Multicast Client
#
# multicastclient
#
# Authentication Options
#
# enable auth monitor
```

```
# keys sys:\etc\ntp.keys
# trustedkey 0
# requestkey 0
# controlkey 0
#
# Backward Compatibility with Timesync
#
# Switch off the Timesync NCP service
# noncp 
# Step the time to the source clock for slewing
# stepclock
#
# Monitoring/Logging Options
#
  driftfile sys:\system\drift.ntp
# statsdir sys:\system\
# logfile sys:\system\ntp.log
# filegen peerstats file peerstat type none enable
# filegen loopstats file loopstat type none enable
# filegen clockstats file clkstat type none enable
```
Configuration commands consist of an initial keyword followed by a list of arguments, some of which can be optional, separated by white space. Commands cannot be continued over multiple lines. Arguments can be host names, host addresses written in numeric, dotted-quad form, integers, floating point numbers (when specifying times in seconds) and text strings. Optional arguments are delimited by  $\lceil \cdot \rceil$  in the following descriptions, while alternatives are separated by  $\lceil \cdot \rceil$ . The notation  $\lceil \cdot \rceil$ . ] means an optional, indefinite repetition of the last item before the [ ... ].

See the following for configuration and control options. Although there is a rich set of options available, the only required option is one or more server, peer, or broadcast commands described in ["Configuration Options" on page 49.](#page-48-1)

- ["Configuration Options" on page 49](#page-48-1)
- ["Authentication Options" on page 52](#page-51-0)
- ["Monitoring Options" on page 53](#page-52-0)
- ["Access Control Options" on page 56](#page-55-0)
- ["Miscellaneous Options" on page 57](#page-56-0)

### <span id="page-48-0"></span>**6.5.2 Files**

sys: \etc\ntp.conf. The default name of the configuration file.

sys:\system\ntp.drift. The default name of the drift file.

sys:\etc\ntp.keys. The default name of the key file.

## <span id="page-48-1"></span>**6.5.3 Configuration Options**

```
peer address [ key key ] [ version version ] [ prefer ] [ minpoll minpoll [ 
maxpoll maxpoll ]
server address [ key key ] [ version version ] [ prefer ] 
broadcast address [ key key ] [ version version ] [ ttl ttl ]
```
These three commands specify the time server name or address to be used and the mode in which to operate. The address can be either a DNS name or a IP address in dotted-quad notation. The peer command specifies that the local server is to operate in symmetric active mode with the remote server. In this mode, the local server can be synchronized to the remote server and, in addition, the remote server can be synchronized by the local server. This is useful in a network of servers where, depending on various failure scenarios, either the local or remote server might be the better source of time.

The server command specifies that the local server is to operate in client mode with the specified remote server. In this mode, the local server can be synchronized to the remote server, but the remote server can never be synchronized to the local server.

The broadcast command specifies that the local server is to operate in broadcast mode, where the local server sends periodic broadcast messages to a client population at the broadcast/multicast address specified. Ordinarily, this specification applies only to the local server operating as a sender; for operation as a broadcast client, see the broadcastclient or multicastclient commands below. In this mode, address is usually the broadcast address on (one of) the local networks or a multicast address assigned to NTP. The IANA organization has assigned the address 224.0.1.1 to NTP; this is presently the only address that should be used.

**NOTE:** The use of multicast features requires a multicast kernel, which is not yet ubiquitous in vendor products.

For more information on the configuration options, see [Table 6-8](#page-48-2).

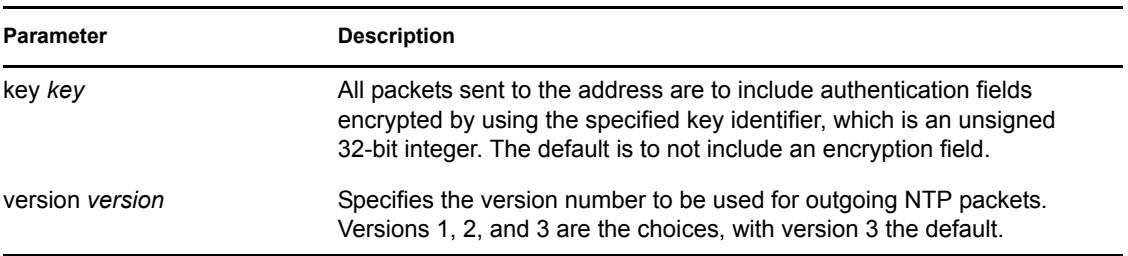

<span id="page-48-2"></span>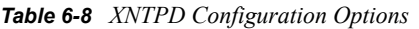

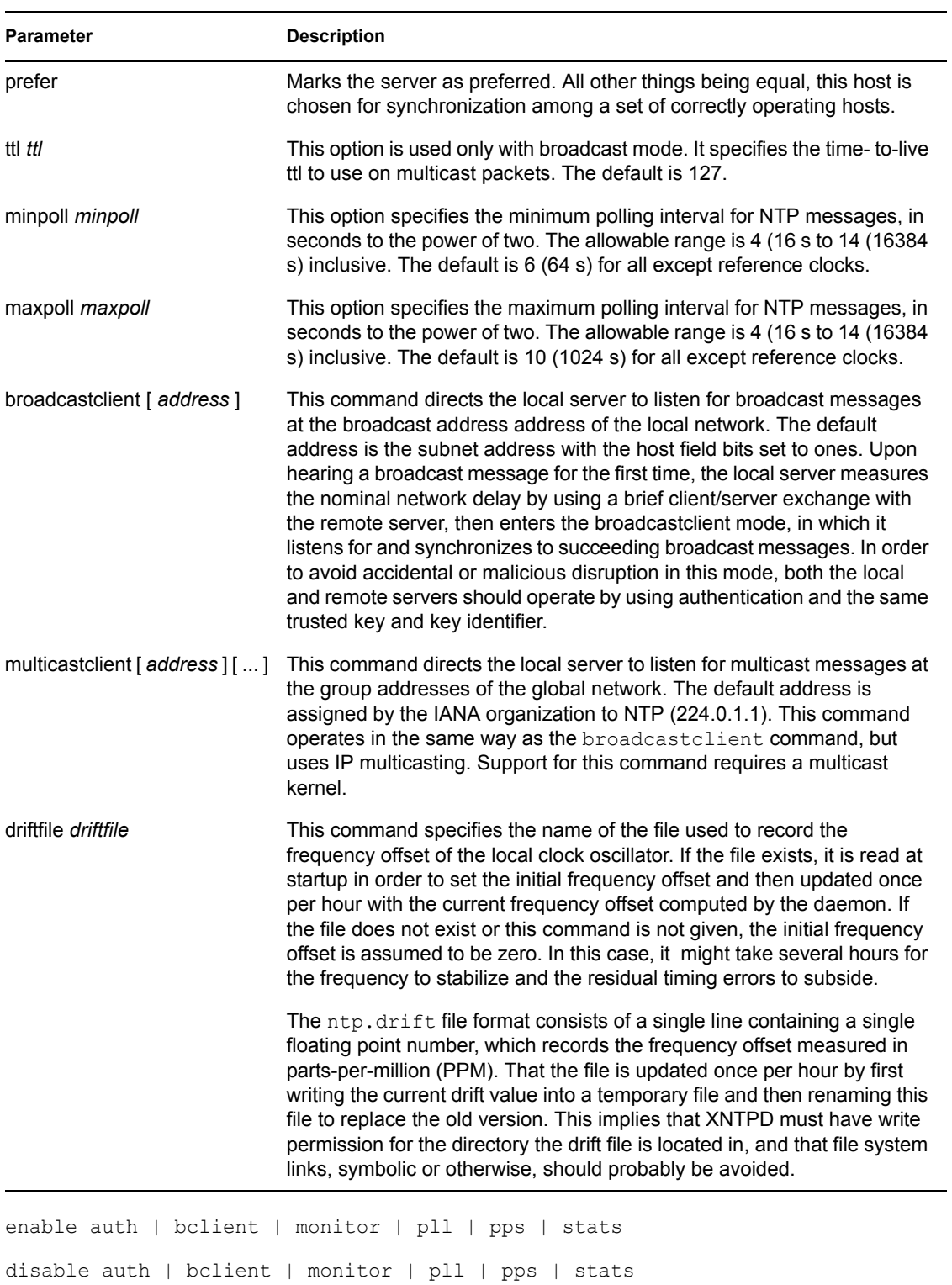

Provides a way to enable or disable various server options. Flags not mentioned are unaffected.

**NOTE:** All these flags can be controlled remotely by using XNTPDC.

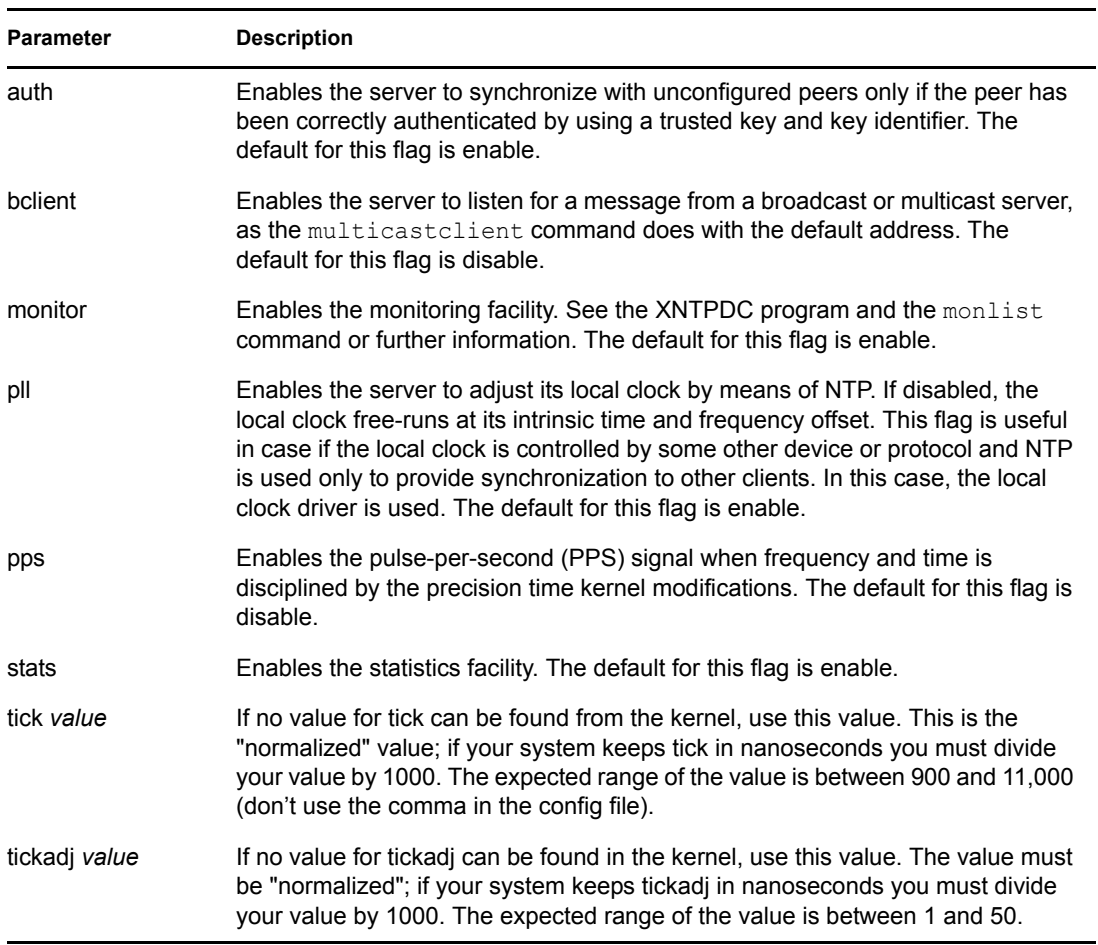

#### *Table 6-9 XNTPD Parameters for Enabling and Disabling Server Options*

The XNTPD -S and -T noncp options can also be added in the configuration file as stepclock and noncp respectively.

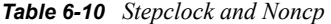

<span id="page-50-0"></span>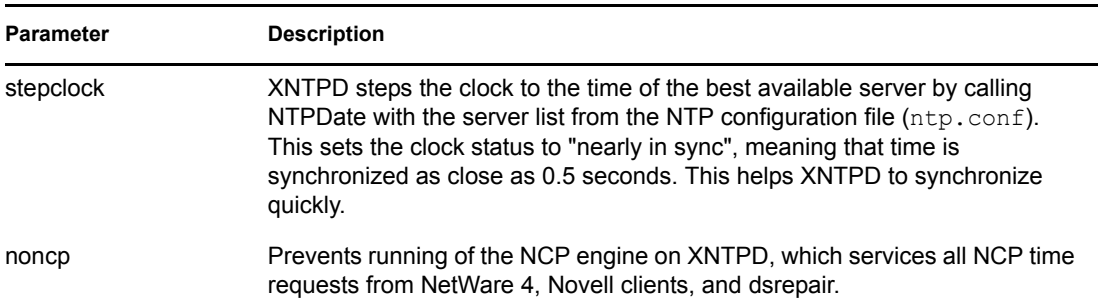

## <span id="page-51-0"></span>**6.5.4 Authentication Options**

The NTP standard specifies an extension that provides cryptographic authentication of received NTP packets. This is implemented in XNTPD by using the DES or MD5 algorithms to compute a digital signature, or message digest. The specification allows any one of possibly four billion keys, numbered with 32-bit key identifiers, to be used to authenticate an association. The servers involved in an association must agree on the key and key identifier used to authenticate their messages.

Keys and related information are specified in a key file that should be exchanged and stored by using secure procedures beyond the scope of the protocol. There are three classes of keys involved in the current implementation. One class is used for ordinary NTP associations, another is used for the NTPQ utility program, and the third is used for the XNTPDC utility program.

| <b>Parameter</b>      | <b>Description</b>                                                                                                    |
|-----------------------|----------------------------------------------------------------------------------------------------|
| keys keyfile          | Specifies the filename containing the encryption keys and key identifiers used by<br>XNTPD, NTPQ and XNTPDC when operating in authenticated mode. For<br>ntp.keys file format see ntp.keys.                                                                                                    |
| trustedkey $key$ [  ] | Specifies the encryption key identifiers that are trusted for the purposes of<br>authenticating peers suitable for synchronization. The authentication procedures<br>require that both the local and remote servers share the same key and key<br>identifier for this purpose, although different keys can be used with different<br>servers. The key arguments are 32-bit unsigned integers. NTP key 0 is fixed and<br>globally known. If meaningful authentication is to be performed, the 0 key should<br>not be trusted. |
| requestkey key        | Specifies the key identifier to use with the XNTPDC program, which uses a<br>proprietary protocol specific to this implementation of XNTPD. This program is<br>useful to diagnose and repair problems that affect XNTPD operation. The key<br>argument to this command is a 32-bit unsigned integer. If no requestkey<br>command is included in the configuration file, or if the keys don't match, such<br>requests are ignored.                                                                                            |
| controlkey key        | Specifies the key identifier to use with the NTPQ program, which uses the<br>standard protocol defined in RFC-1305. This program is useful to diagnose and<br>repair problems that affect the XNTPD operation. The key argument to this<br>command is a 32-bit unsigned integer. If no request key command is included<br>in the configuration file, or if the keys don't match, such requests are ignored.                                                                                                    |

*Table 6-11 XNTPD Authentication Command Options*

For DES, the keys are 56 bits long with, depending on type, a parity check on each byte. For MD5, the keys are 64 bits (8 bytes). XNTPD reads its keys from a file specified by using the -k command line option or the keys statement in the configuration file. Although the key number 0 is fixed by the NTP standard (as 56 zero bits) and cannot be changed, one or more of the keys numbered 1 through 15 can be arbitrarily set in the keys file.

The key file uses the same comment conventions as the configuration file. Key entries use a fixed format of the form

keyno type key

where keyno is a positive integer, type is a single character that defines the key format, and key is the key itself.

The key can be given in one of three different formats, controlled by the type character. The three key types, and corresponding formats, are listed in the following table:

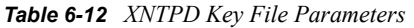

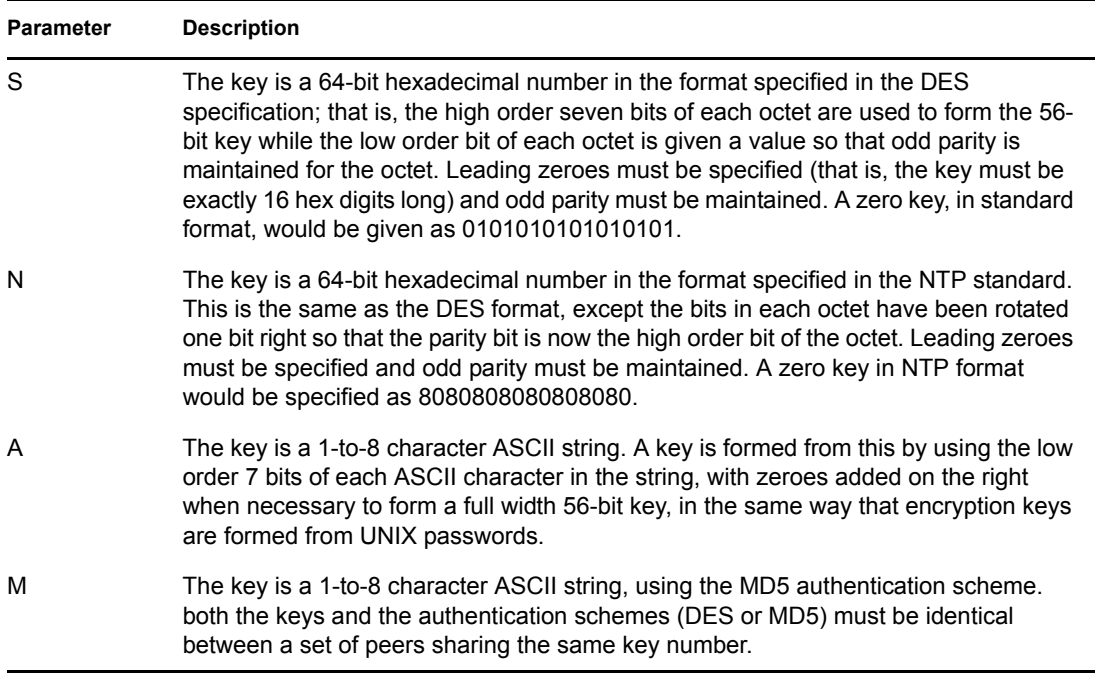

The keys used by the NTPQ and XNTPDC programs are checked against passwords requested by the programs and entered by hand, so it is generally appropriate to specify these keys in ASCII format.

### <span id="page-52-0"></span>**6.5.5 Monitoring Options**

XNTPD includes a comprehensive monitoring facility suitable for continuous, long-term recording of server and client timekeeping performance. See the statistics commands below for a listing and example of each type of statistics currently supported. Statistics files are managed by using file generation sets and scripts in the ./scripts directory of this distribution. Using these facilities and UNIX cron jobs, the data can be automatically summarized and archived for retrospective analysis.

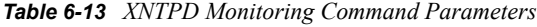

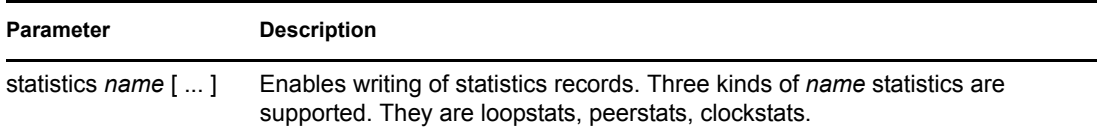

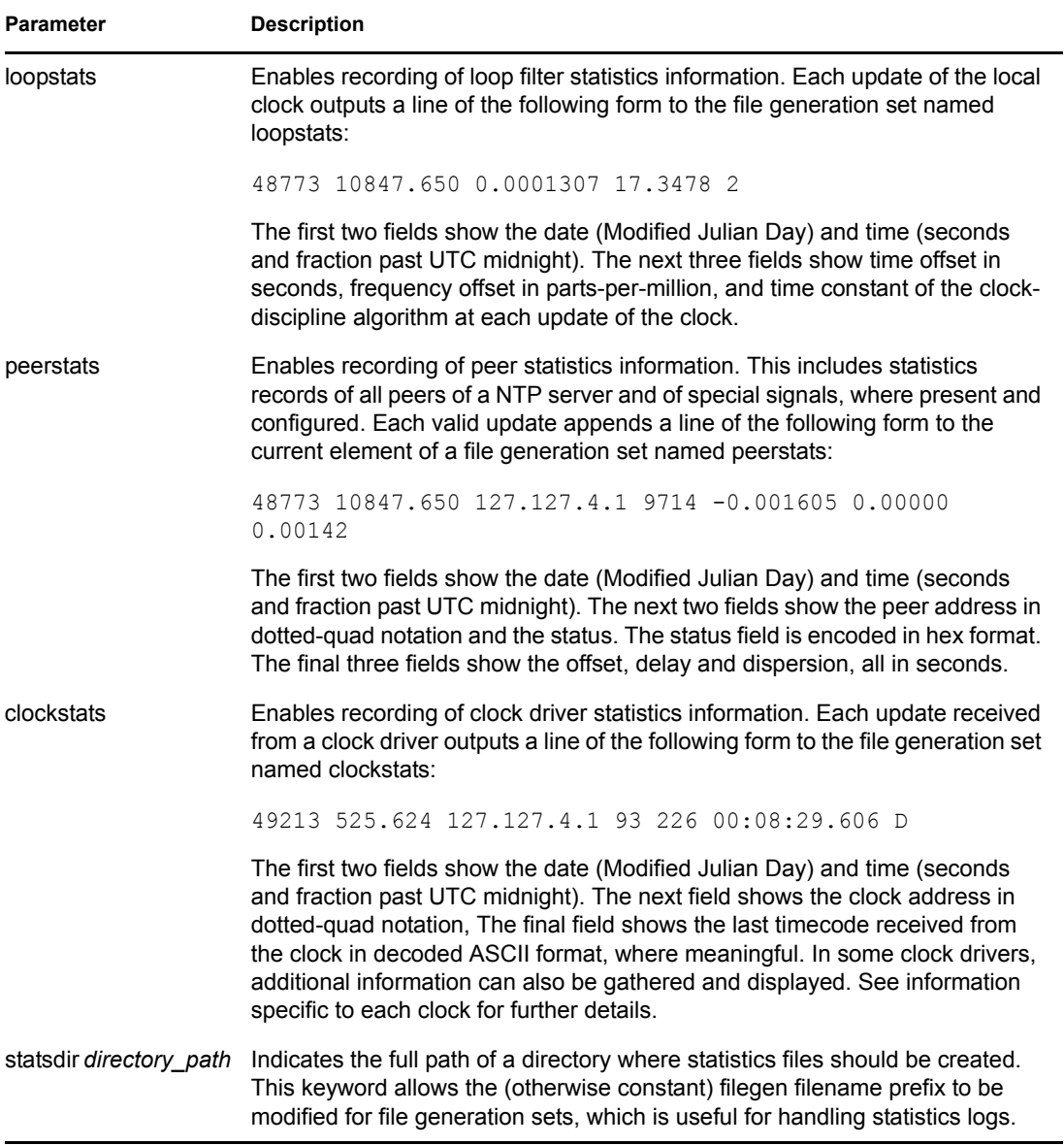

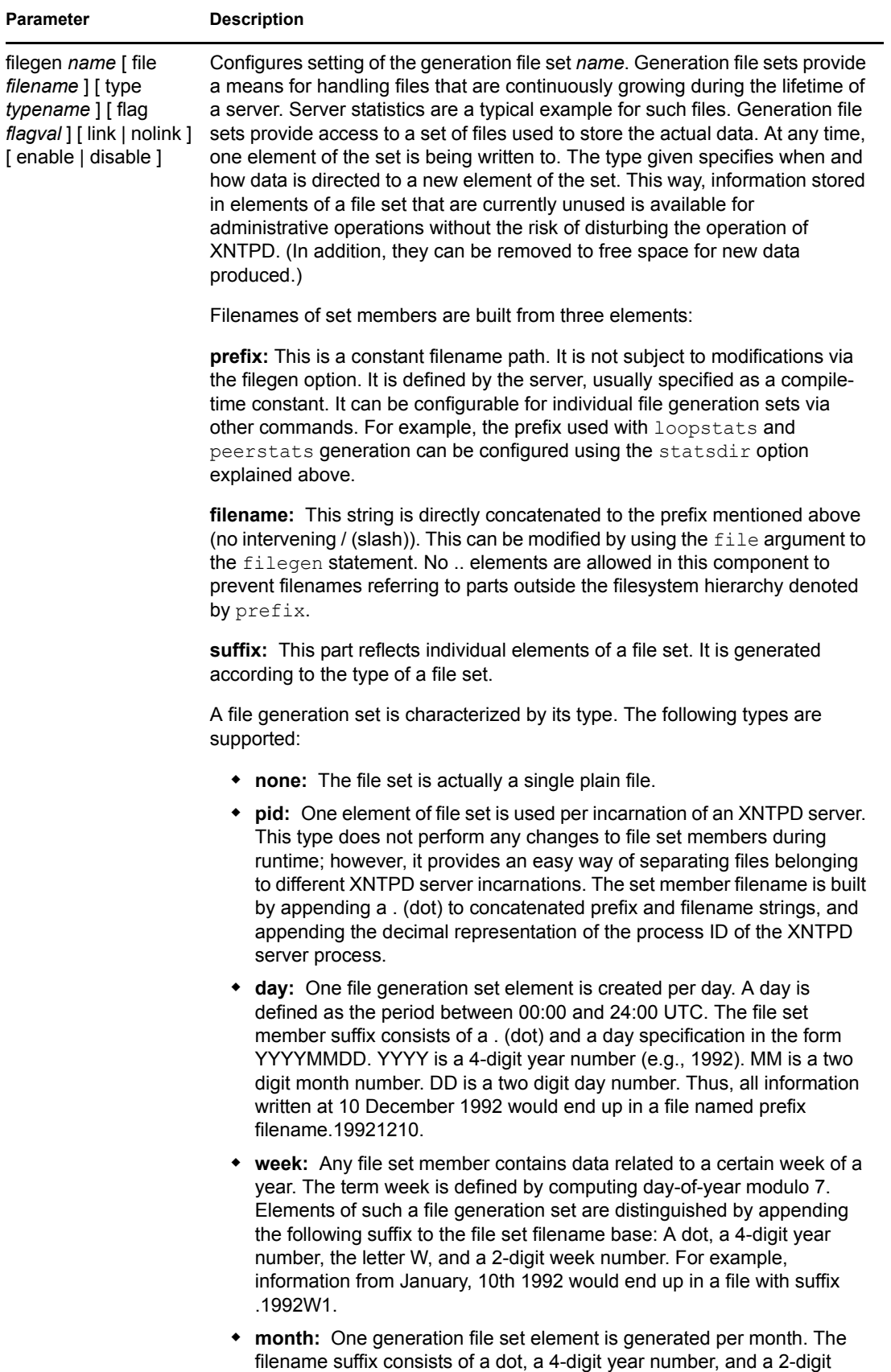

month.

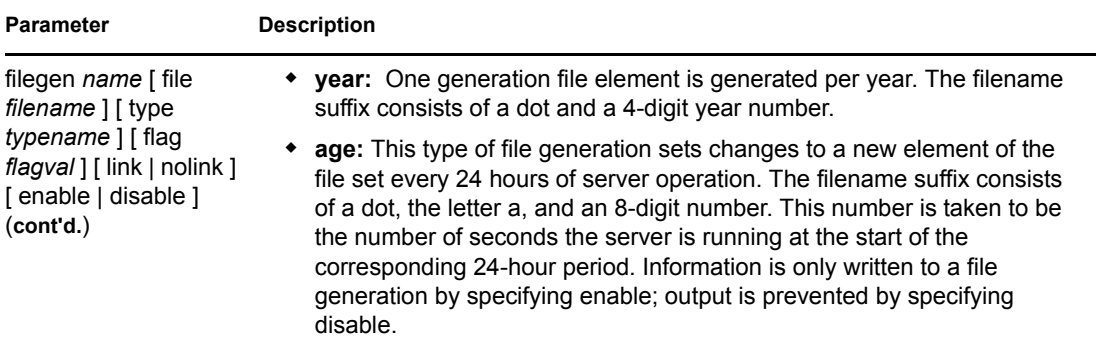

It is convenient to be able to access the current element of a file generation set by a fixed name. This feature is enabled by specifying link and disabled by using nolink. If link is specified, a hard link from the current file set element to a file without a suffix is created. When there is already a file with this name and the number of links of this file is one, it is renamed appending a dot, the letter C, and the pid of the XNTPD server process. When the number of links is greater than one, the file is unlinked. This allows the current file to be accessed by a constant name.

### <span id="page-55-0"></span>**6.5.6 Access Control Options**

XNTPD implements a general purpose address-and-mask-based restriction list. The list is sorted by address and by mask, and the list is searched in this order for matches, with the last match found defining the restriction flags associated with the incoming packets. The source address of incoming packets is used for the match, with the 32-bit address being added with the mask associated with the restriction entry and then compared with the entry's address (which has also been added with the mask) to look for a match.

The restriction facility was implemented in conformance with the access policies for the original NSFnet backbone time servers. Although this facility might be otherwise useful for keeping unwanted or broken remote time servers from affecting your own, it should not be considered an alternative to the standard NTP authentication facility. Source address based restrictions are easily circumvented by a determined cracker.

| <b>Parameter</b>  | <b>Description</b>                                                                                                    |
|-------------------|----------------------------------------------------------------------------------------------------|
| ntpport           | This is actually a match algorithm modifier, rather than a restriction flag. Its<br>presence causes the restriction entry to be matched only if the source port in<br>the packet is the standard NTP UDP port (123). Both ntpport and non-ntpport<br>can be specified. The ntpport is considered more specific and is sorted later in<br>the list.                                                                                             |
|                   | Default restriction list entries, with the flags ignore ntpport for each of the local<br>host's interface addresses, are inserted into the table at startup to prevent the<br>server from attempting to synchronize to its own time. A default entry is also<br>always present, although if it is otherwise unconfigured; no flags are<br>associated with the default entry (i.e., everything besides your own NTP server<br>is unrestricted). |
| clientlimit limit | Set the <i>client limit</i> variable, which limits the number of simultaneous access-<br>controlled clients. The default value for this variable is 3.                                                                                                    |

*Table 6-14 XNTPD Access Control Parameters*

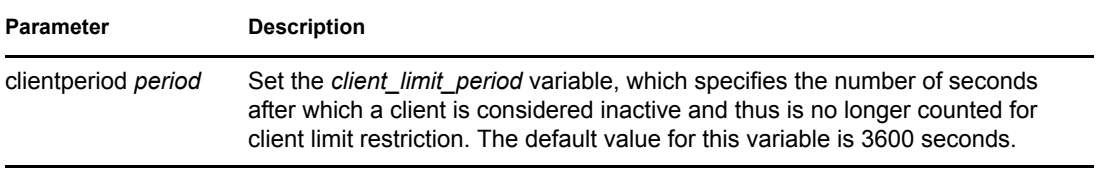

### <span id="page-56-0"></span>**6.5.7 Miscellaneous Options**

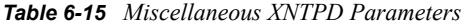

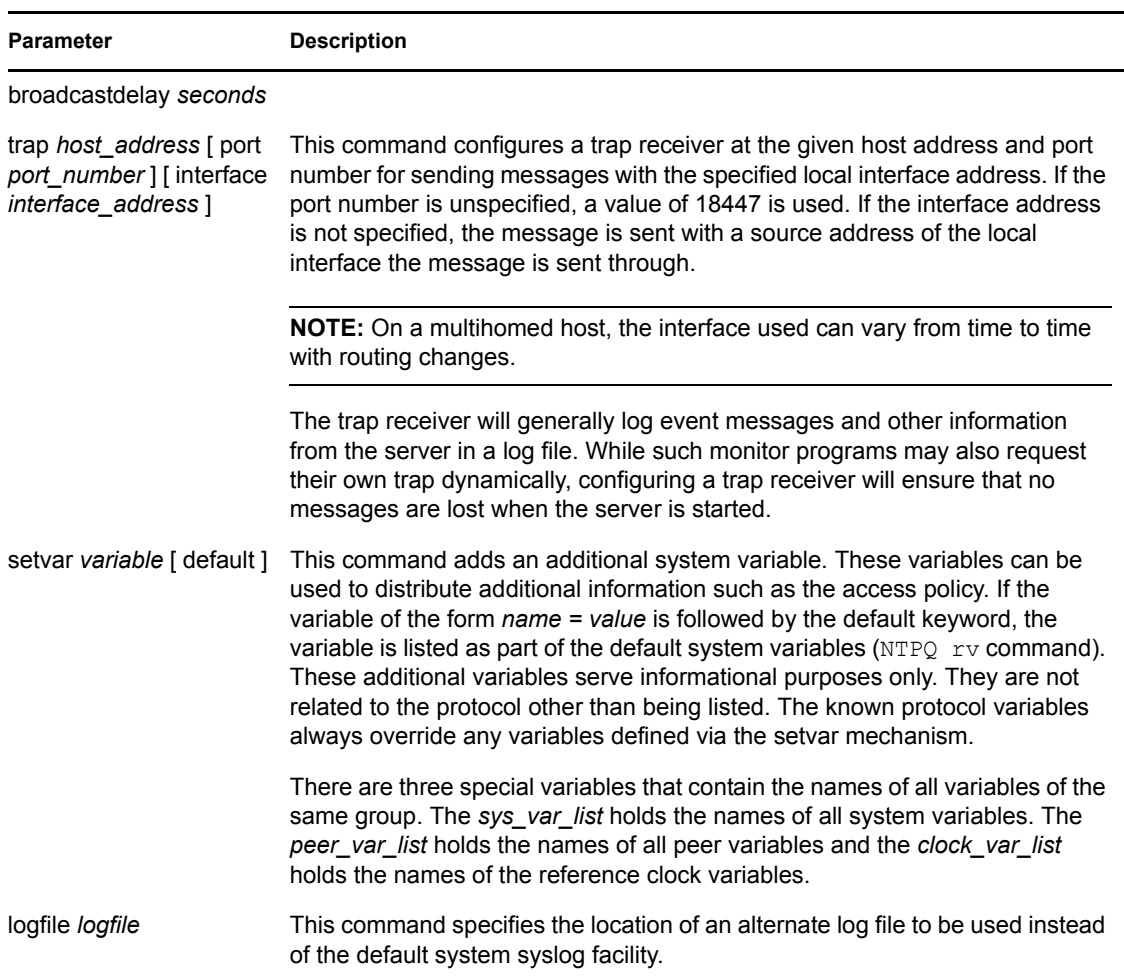

### <span id="page-56-1"></span>**6.5.8 Variables**

Most variables used by the NTP protocol can be examined with the XNTPDC (mode 7 messages) and the NTPQ (mode 6 messages). Currently, very few variables can be modified via mode 6 messages. These variables are either created with the setvar directive or the leap warning bits. The leap warning bits can be set in the leapwarning variable up to one month ahead. Both the leapwarning and leapindication variables have a slightly different encoding than the usual leap bits interpretation:

**00:** The daemon passes the leap bits of its synchronization source (usual mode of operation).

- **01/10:** A leap second is added/deleted (operator forced leap second).
- **11:** Leap information from the synchronization source is ignored (so LEAP\_NOWARNING is passed on).

# <sup>7</sup>**Monitoring and Security**

This section describes NTP monitoring and security.

- [Section 7.1, "Monitoring Time Synchronization," on page 59](#page-58-0)
- $\bullet$  [Section 7.2, "Security," on page 61](#page-60-0)

## <span id="page-58-0"></span>**7.1 Monitoring Time Synchronization**

The quality of time synchronization can be monitored. It is based on the accuracy of the time provided by the time provider to the time consumer.

The time quality variables like offset, jitter, and precision can be measured and logged for online or offline analysis in the text mode for any NTPv3-compliant operating system.

- [Section 7.1.1, "Using NTPQ to Monitor Time Quality," on page 59](#page-58-1)
- [Section 7.1.2, "Using the Health Monitor to Monitor NTP," on page 61](#page-60-1)

### <span id="page-58-1"></span>**7.1.1 Using NTPQ to Monitor Time Quality**

The NTPQ utility can be used to monitor time quality variables consists of the following commands:

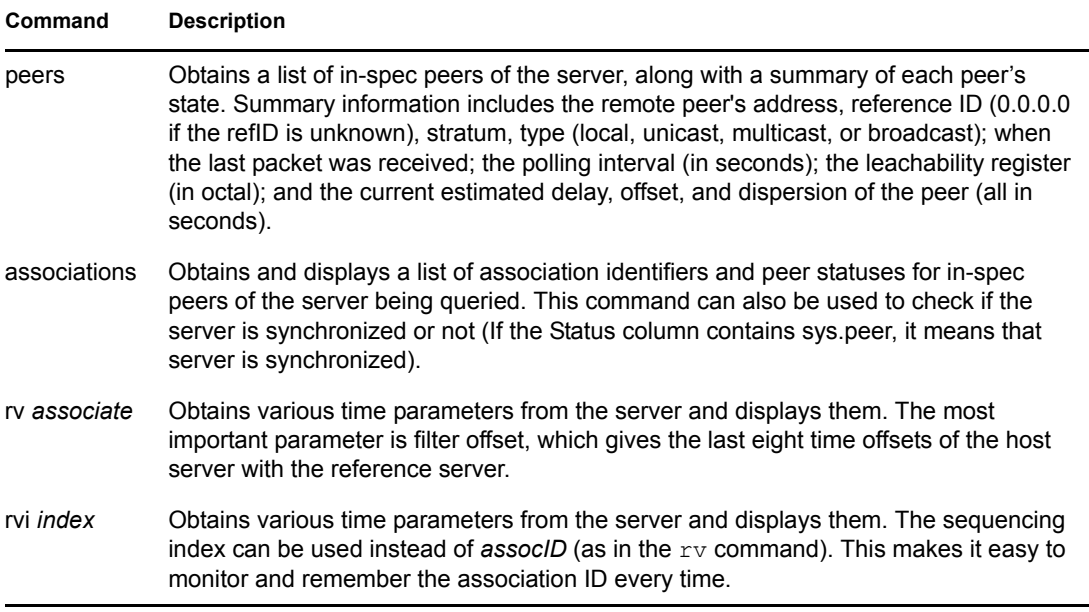

<span id="page-58-2"></span>*Table 7-1 NTPQ commands*

For more information about the commands, see [Section 6.2, "NTPQ," on page 38](#page-37-1).

The following figure displays the output of the NTPQ peers, association, and rv *assocID* commands.

7

*Figure 7-1 Output of NTPQ Peers, Association, and RV AssocID Commands*

| <b>ZE Novell RConsole J: SHERLOCK</b>                                                                                                    |
|----------------------------------------------------------------------------------------------------|
| $\mathscr{B}^{\mathscr{A}}$<br>Activate<br>Sync -<br>Server Screens   NTPQ (active)                                                                                                    |
| ntpg> peers<br>refid<br>st t when poll reach<br>de lay<br>offset<br>disp<br>remote                                                                                                    |
| *osg-dt-7.blr.no osg-nw5-1.blr.n 3 u 93 16 377<br>$0.26 -39.730$<br>23.30<br>htɒɑ> as                                                                                                    |
| lind assID status conf reach auth condition last_event cnt<br>1 36772 f664<br>sys.peer reachable<br>оk<br>6<br>yes<br>yes                                                                          |
| htɒɑ> rv 36772<br>status=f664 reach, conf, auth, sel_sys.peer, 6 events, event_reach                                                                                                    |
| srcadr=osg-dt-7.blr.novell.com, srcport=123, dstadr=164.99.159.212,<br>dstport=123, keyid=4, stratum=3, precision=-18, rootdelay=543.21,<br>-rootdispersion=180.91, refid=osg-nw5-1.blr.novell.com |
| reftime=c2329163.3d2a6000 Mon, Mar 31 2003 15:35:23.238,<br>0.26, offset= $-39.73$ , dispersion=23.30, reach=377, valid=8,<br>de lav=                                                              |
| hmode=3, pmode=4, hpoll=4, ppoll=4, leap=00, flash=0x0 <ok>,<br/>org=c232917c.ffe0e000 Mon, Mar 31 2003 15:35:48.999,<br/>rec=c232917d.0a157000 Mon, Mar 31 2003 15:35:49.039,</ok>                |
| xmt=c232917d.09fe7000 Mon, Mar 31 2003 15:35:49.039,<br>$0.26$ 0.23<br>0.26<br>filtdelay=<br>0.26<br>0.26<br>0.24<br>0.27<br>0.38.                                                                 |
| filtoffset= −39.73 −14.02 −16.02 −18.20 −21.27 −24.98 −29.25<br>$-34.85.$<br>0.50<br>0.99<br>2.93<br>filterror= 0.02<br>1.48<br>1.97<br>2.46<br>3.42<br>ntpq> _                                    |
|                                                                                                    |
| Send<br>Buffer Input                                                                                                    |

The following figure displays the output of the NTPQ rvi *index* command.

*Figure 7-2 Output of the NTPQ RVI Index Command*

| Novell RConsole J: SHERLOCK                                                                                                    |                                                                                                    |                                                                                                    |                                          | $\Box$ $\Box$ $\times$     |
|----------------------------------------------------------------------------------------------------|----------------------------------------------------------------------------------------------------|----------------------------------------------------------------------------------------------------|------------------------------------------|----------------------------|
| Server Screens                                                                                                    | INTPQ (active)                                                                                                    |                                                                                                    | Sync.                                    | ħ<br><b>R</b><br>Activate  |
| ntpq><br>ntpq><br>ntpq><br>ntpq><br>ntpg><br>ntpq><br>ntpq><br>ntpq><br>ntpq><br>ntpq><br>htɒɑ> rvi 1<br>de lav=<br>xmt=c23291dd.49dc4000<br>filtdelay=<br>filterror=<br>ntpq> | status=f664 reach, conf, auth, sel_sys.peer, 6 events, event_reach<br>srcadr=osg-dt-7.blr.novell.com, srcport=123, dstadr=164.99.159.212,<br>dstport=123, keyid=4, stratum=3, precision=-18, rootdelay=542.57,<br>,rootdispersion=181.46, refid=osg-nw5-1.blr.novell.com<br>reftime=c23291c2.67fd2000 Mon, Mar 31 2003 15:36:58.406,<br>0.26, offset= $-27.37$ , dispersion=9.54, reach=377, valid=8,<br>hmode=3, pmode=4, hpoll=4, ppoll=4, leap=00, flash=0x0 <ok>,<br/>org=c23291dd.42e7a000<br/>rec=c23291dd.49f1e000<br/>0.26<br/>0.26<br/>0.24<br/>filtoffset= −27.37 -33.74<br/><math>-41.08</math><br/>0.50<br/>0.02<br/>0.99</ok> | Mon, Mar 31 2003 15:37:25.261,<br>Mon, Mar 31 2003 15:37:25.288,<br>Mon. Mar 31 2003 15:37:25.288.<br>0.26<br>0.23<br>$-39.73$<br>$-14.02$<br>$-16.02$<br>1.48<br>1.97 | 0.26<br>0.26<br>$-18.20$<br>2.94<br>2.46 | 0.26.<br>$-21.27.$<br>3.43 |
| Buffer Input                                                                                                    |                                                                                                    |                                                                                                    |                                          | Send                       |

## <span id="page-60-1"></span>**7.1.2 Using the Health Monitor to Monitor NTP**

You can monitor NTP remotely by using Novell<sup>®</sup> Remote Manager. You can monitor all the servers that are authenticated to the Novell eDirectory<sup>TM</sup> 8.7.3 or later tree. Select the server you want to monitor. The Peer, Associations, rv, and rvi details are displayed. These details are similar to output that the NTPQ peers, NTPQ associations and NTPQ read variables commands (rv and rvi) give. For more information, see [Table 7-1 on page 59.](#page-58-2)

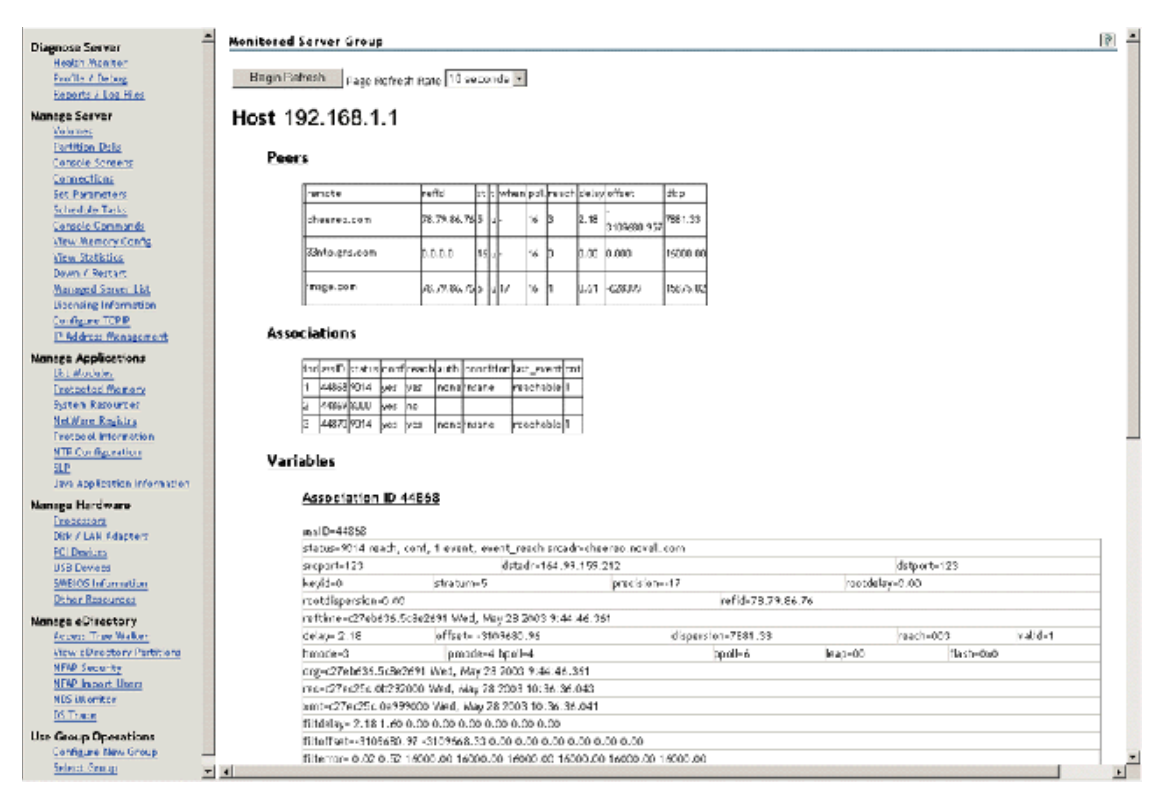

*Figure 7-3 Monitoring NTP by Using Novell® Remote Manager..*

## <span id="page-60-0"></span>**7.2 Security**

XNTPD supports the optional authentication procedure specified in NTP versions 2 and 3.

When an association runs in the authenticated mode, each packet transmitted appends a 32-bit key ID and a 64/128-bit cryptographic checksum of the packet contents. This is computed using either the Data Encryption Standard (DES) or Message Digest (MD5) algorithms. These algorithms provide sufficient protection from message modification attacks.

**NOTE:** Distribution of DES algorithm implementation is restricted to U.S. and Canada, but MD5 is currently free from such restrictions.

In both the algorithms, the receiving peer recomputes the checksum and compares it with the one included in the packet. For this to work, the peers must share at least one encryption key and must associate the shared key with the same key ID.

This requires some minor modifications to the basic packet processing procedures, as required by the specification. These modifications are enabled by the "enable authenticate" configuration declaration.

In particular, the following servers are marked untrustworthy and unsuitable for synchronization in the authenticated mode:

- Peers that send unauthenticated packets
- Peers that send authenticated packets that the local server is unable to decrypt
- Peers that send authenticated packets encrypted by using a key that NTP does not trust

**NOTE:** Although the server might know many keys (identified by many key IDs), it is possible to declare only a subset of these as trusted. This allows the server to share keys with a client that trusts the server and requires authenticated time, even though the server does not trust the client.

Also, some additional configuration language is required to specify the key ID to be used to authenticate each configured peer association. For example, for a server running in authenticated mode, the configuration file might look similar to the following:

```
# peer configuration for 128.100.100.7
# (expected to operate at stratum 2)
# fully authenticated this time
peer 128.100.49.105 key 22 # suzuki.ccie.utoronto.ca
peer 128.8.10.1 key 4 # umd1.umd.edu
peer 192.35.82.50 key 6 # lilben.tn.cornell.edu
enable auth
keys sys:\etc\ntp.keys # path for key file
trustedkey 22 4 6 # define trusted keys
requestkey 15 # key (6) for accessing server variables
controlkey 15 \# key (7) for accessing server variables
authdelay 0.000094 # authentication delay (Sun4c/50 IPX)
```
- The enable auth line enables authentication processing.
- $\bullet$  The keys sys: \etc\ntp.keys line specifies the path to the keys file (see below and the XNTPD document page for details of the file format).
- The trustedkey line identifies those keys that are known to be uncompromising; the remainder presumably represent the expired or possibly compromised keys. Both sets of keys must be declared by the key identifier in the  $n+p$ . keys file described below. This provides a way to retire old keys while minimizing the frequency of delicate key-distribution procedures.
- The request key 15 line establishes the key to be used for mode 6 control messages as specified in RFC-1305 and used by the NTPQ utility program.
- The controlkey 15 establishes the key to be used for mode 7 private control messages used by the XNTPDC utility program. These keys are used to prevent unauthorized modification of daemon variables.

As a general rule, keys should be chosen randomly, except possibly the request and control keys, which must be typed by the user as a password.

#### <span id="page-62-0"></span>**ntp.keys**

The ntp.keys file contains the list of keys and associated key IDs that the server knows about.

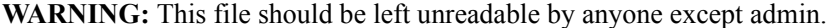

The contents of the ntp.keys file might look similar to the following:

```
# ntp keys file (ntp.keys)
1 N 29233E0461ECD6AE # des key in NTP format
2 M RIrop8KPPvQvYotM # md5 key as an ASCII random string
14 M sundial # md5 key as an ASCII string
15 A sundial # des key as an ASCII string
# the following 3 keys are identical
10 A SeCReT
10 N d3e54352e5548080
10 S a7cb86a4cba80101
```
Each line in the key file has three attributes. For example:

1 N 29233E0461ECD6AE

In the above example:

- $\cdot$  1 is the key ID
- N is the key format
- 29233E0461ECD6AE is the key itself

The following table explains the four key formats.

*Table 7-2 XNTPD Security Key Formats*

| Key<br>Format | <b>Description</b>                                                                                                    |
|---------------|----------------------------------------------------------------------------------------------------|
| A             | Indicates a DES key written as a 1-to-8 character string in 7-bit ASCII representation, with<br>each character standing for a key octet (like a UNIX password). |
| м             | Indicates an MD5 key written as a 1-to-31 character ASCII string in the A format.                                                                               |
| N             | Indicates a DES key again written as a hex number, but in the NTP standard format with<br>the high order bit of each octet being the (odd) parity bit.          |
| S             | Indicates a DES key written as a hex number in the DES standard format, with the low<br>order bit (LSB) of each octet being the (odd) parity bit.               |

**NOTE:** Because of the simple token routine, the characters #, \t, \n, \0 and a space cannot be used in either a DES or MD5 ASCII key. Key 0 (zero) is used for special purposes and should not appear in this file.

### **7.2.1 Sample Scenario**

This sample scenario demonstrates a setup where XNTPD on ServerB (time consumer) needs to take time from the XNTPD on ServerA (time provider) with authentication.

#### **On ServerA:**

- $\bullet$  In the ntp.conf file located in sys: \etc, make the following changes:
	- $\bullet$  Mention sys: \etc as the path of the key file as follows:

```
keys sys:\etc\ntp.keys
```
Mark 1 as the trusted key ID. See the following figure for more details.

*Figure 7-4 Ntp.conf File of ServerA*

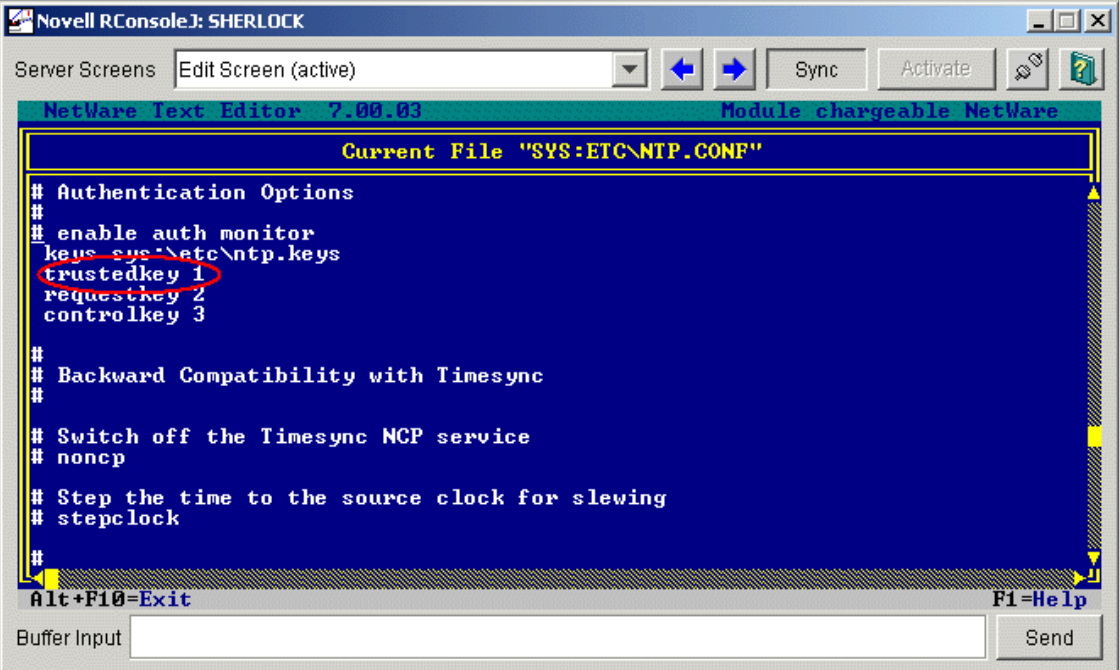

In the ntp.keys file located in sys:\etc, give a key value for key ID 1, pass1.

*Figure 7-5 Ntp.keys File of ServerA*

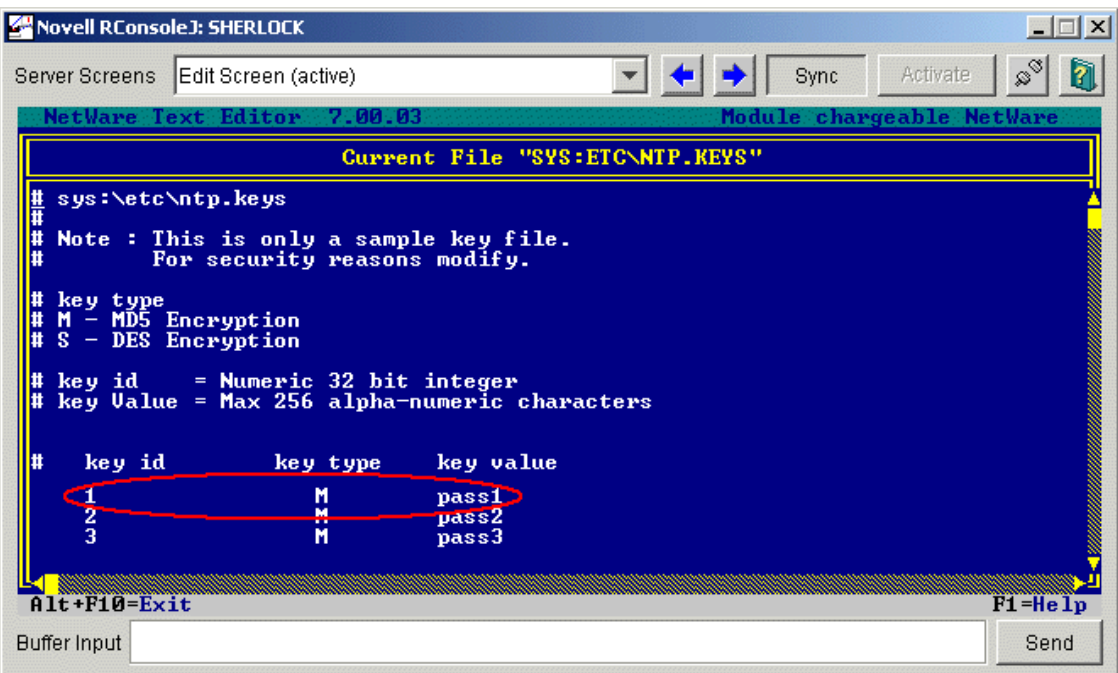

#### **On ServerB:**

- $\bullet$  In the ntp.conf file located in sys: \etc, make the following changes:
	- Mention sys:\etc as the path of the key file as follows: keys sys:\etc\ntp.keys
	- Mark 1 as the trusted key ID. See the following figure for more details.

*Figure 7-6 Ntp.conf File of ServerB*

| <b>MENOVEL RConsole J: SHERLOCK</b>                                                                             |                                                                                                    |                                 |      |                           | $ \Box$ $\times$                 |
|----------------------------------------------------------------------------------------------------|----------------------------------------------------------------------------------------------------|---------------------------------|------|---------------------------|----------------------------------|
| Server Screens                                                                                                  | Edit Screen (active)                                                                                                    |                                 | Sync | Activate                  | $\mathcal{L}^{\mathcal{A}}$<br>à |
| NetWare Text Editor                                                                                             | 7.00.03                                                                                                    |                                 |      | Module chargeable NetWare |                                  |
|                                                                                                    |                                                                                                    | Current File "SYS:ETC\NTP.CONF" |      |                           |                                  |
| #Client-Server Mode<br>Ħ<br>Time Prouider<br>trustedkey 1<br>requestkey 6<br>controlkey 7<br>$A1t + F10 = Exit$ | $\langle$ IP Address $\rangle$ : Time provider IP address<br>server ServerA key 1)<br>Authentication Options<br>enable auth monitor<br>keys sys:\etc\ntp.keys<br>Backward Compatibility with Timesync |                                 |      |                           | $F1 = He1p$                      |
| <b>Buffer Input</b>                                                                                             |                                                                                                    |                                 |      |                           | Send                             |

 In the ntp.keys file located in sys:\etc, give the same key value (that was given in ServerA for key ID 1) as shown in the following figure.

*Figure 7-7 Ntp.keys File of ServerB*

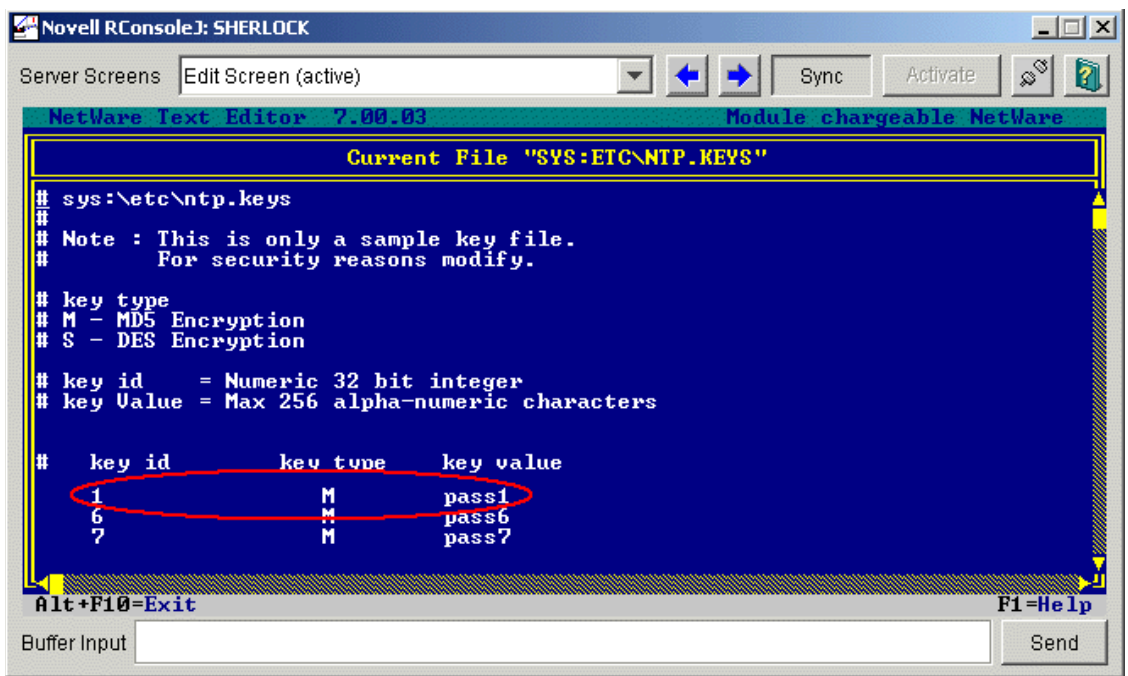

After entering the details in ServerA's and ServerB's ntp.conf and ntp.keys files, restart XNTPD on both the servers.

# <sup>8</sup>**Migrating Timesync/NTP from NetWare to NTP on OES 2 Linux**

The OES 2 SP1 Migration Tool has a plug-in architecture and is made up of Linux command line utilities with a GUI wrapper. You can migrate CIFS from a NetWare server to an OES 2 SP1 Linux server either using the GUI Migration Tool or from the command line.

To get started with migration, see *OES 2 SP2: Migration Tool Administration Guide*

For more information on migrating NTPv3, see "Migrating Timesync/NTP from NetWare to NTP on OES 2 Linux".

# <sup>9</sup>**Troubleshooting NTP**

The following sections give suggestions and resources for solving issues with NTP:

- [Section 9.1, "XNTPD," on page 69](#page-68-0)
- [Section 9.2, "NTPDate," on page 71](#page-70-0)
- [Section 9.3, "General," on page 71](#page-70-1)

## <span id="page-68-0"></span>**9.1 XNTPD**

This section provides solutions to problems you might encounter when using XNTPD.

#### **XNTPD -T slp does not update ntp.conf**

- Problem: You are looking for a server that is advertising its Timesync SINGLE time source service that is in a different tree.
	- Action: To verify this:
		- **1** Enter display slp services timesync.novell at the server console to display a list of servers advertising the Timesync SINGLE service.
		- **2** If you know the tree name of your server, then enter display slp services timesync.novell://treename==*mytreename*.

#### **XNTPD broadcast functionality is not working**

Problem: You are using an incorrect subnet broadcast ID.

- Action: Ensure that you have specified the correct subnet broadcast address.
- Action: Use showipconf in NTPO.

#### **Unable to configure XNTPD remotely using XNTPDC**

- Problem: You do not have the proper keys to authenticate to the server.
	- Action: Ensure that you have the request key ID and the key of the server you are trying to configure. You can obtain the request key ID from the ntp.conf file and the request key from the ntp.keys file. Both files are located in the sys:\etc directory.

#### **XNTPD cannot obtain time in the broadcast/multicast mode**

- Problem: You have not authenticated to broadcast/multicast server.
- Action: Start XNTPD with the *-A* option. This disables authentication.
- Action: Obtain the time provider's key, copy it to ntp.keys file, and mark it as a trusted key in ntp.conf. Ensure that this key is present in the broadcast/ multicast server.

#### **XNTPD takes a long time to synchronize**

- Problem: The polling interval is too big, so the polls are too far apart. XNTPD needs 5 successful polls (offset lesser then 150 ms) to transit into synchronized mode. By default, XNTPD has the minpoll value set to 4. This means that every poll is 2 power 4 seconds away. Hence, XNTPD syncs in, at best, 5 \* (2 power 4) seconds.
- Action: Minimize the polling interval by using minpoll. Set minpoll equal to 4 in the ntp.conf. file while giving the time provider details. For example: server *IP address* minpoll 4
- Action: Use XNTPD with the -S option or stepclock in the ntp.conf. file to synchronize within 10 seconds. For more information, see ["-S" on page 46](#page-45-2) or ["stepclock" on page 51.](#page-50-0)

#### **Unable to enable the debug message with XNTPD**

- Problem: Unable to get the debug message with XNTPD.
- Action: To enable the debug message with XNTPD, enter the following at the command prompt:

Load XNTPD -D 4

#### **Time does not synchronize if XNTPD is loaded without the -A parameter in the multicast mode**

- Problem: In the multicast mode, time is not synchronized if XNTPD is loaded without the -A parameter.
	- Action: If you load XNTPD with the *-A* parameter, it means that you are loading XNTPD with authentication disabled.

By default, in the broadcast/multicast mode, XNTPD starts with authentication enabled. This is because XNTPD can obtain time only from a server it trusts and the trust is achieved only through authentication.

If there are no masquerading servers in the subnet/network, you can start XNTPD with authentication disabled (*-A* option).

Action: Obtain the time provider's key, copy it to the ntp.keys file, and mark it as a trusted key in the ntp.conf file. Ensure that this key is present in the broadcast/multicast server.

#### **Time does not synchronize in the broadcast/multicast mode it takes time from the local clock**

- Problem: A local clock is not a very reliable time source and it cannot be broadcast or multicast.
- Action: Use the prefer keyword when using a local clock as follows: server 127.127.1.0 prefer

#### **XNTPD hangs while loading**

Action: Ensure that XNTPD, NTPQ, NTPDate, and XNTPDC have unloaded successfully.

#### **XNTPD goes out of synch frequently**

Action: Run XNTPD with the -S option

#### **XNTPD exits after 5 to 10 minutes**

Problem: The time offset between the client and server is too big, so XNTPD does not adjust the clock and it exits.

Action: Start XNTPD with the -S option.

## <span id="page-70-0"></span>**9.2 NTPDate**

This section provides solutions to problems you might encounter when using NTPDate.

#### **NTPDate loads normally, but does not set the clock**

Action: All the error messages appear on the Logger screen; check the error details.

#### **Unable to load NTPDate when Timesync / XNTPD is running**

Problem: NTPDate was unable to bind to port 123.

Action: Load NTPDate with the -u option.

## <span id="page-70-1"></span>**9.3 General**

This section provides solutions to generic problems you might encounter.

#### **Unable to configure NTPv3 as time client**

Action: Make sure the time provider is broadcasting/multicasting its service.

- Action: Make sure time sources are in synchronization.
- Action: If you have localhost as loopback, ensure that you specify a higher stratum for the loopback so that it has lower precedence than the other time source.

#### **Unable to open the ntp.log file using Edit**

Action: You might not be able to open the ntp.log file if it was created for the first time. Subsequent loads of XNTPD would not cause this issue.
# **Frequently Asked Questions**

This section lists frequently asked questions and their answers for NTPv3.

- [Section 10.1, "How Do I Configure NTP for Fault Tolerance?," on page 73](#page-72-0)
- [Section 10.2, "How Do I Find the Subnet Broadcast Address?," on page 74](#page-73-0)
- [Section 10.3, "How Do I Find which Server Is Selected for Synchronization?," on page 74](#page-73-1)
- [Section 10.4, "How Do I Find the Offset Value between the Client and the Server?," on page 74](#page-73-2)
- Section 10.5, "Can a Single Timesync Server Take Time from a NetWare 6.5 Server Running [NTPv3?," on page 74](#page-73-3)

### <span id="page-72-0"></span>**10.1 How Do I Configure NTP for Fault Tolerance?**

Configure two servers as follows.

#### **For Server1:**

- Configure XNTPD to obtain time from the external NTP time source and mark it as Prefer.
- Add a local clock as the second server with a stratum value greater than external NTP source.

server *IP\_address\_of\_external\_time\_source-1* prefer

server 127.127.1.0

fudge 127.127.1.0 stratum 4

#### **For Server2:**

- Configure XNTPD to obtain time from the external NTP time source and mark it as Prefer.
- Add Server1 as peer to Server2.

server *IP* address of external time source-2 prefer

peer *IP\_address\_of\_Server1*

```
Figure 10-1 Fault Tolerance Configuration
```
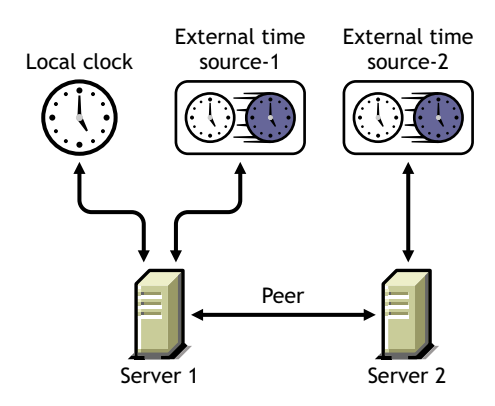

Server1 and Server2 provide time to all other servers in the network.

### <span id="page-73-0"></span>**10.2 How Do I Find the Subnet Broadcast Address?**

To find the subnet broadcast address, do one of the following:

- $\bullet$  Use showipconf in NTPO.
- Start XNTPD with debug level 4 and the log option enabled. XNTPD displays the subnet broadcast address for each time source.

### <span id="page-73-1"></span>**10.3 How Do I Find which Server Is Selected for Synchronization?**

To view the server selected for synchronization, do one of the following:

- Run NTPQ with the server name.
- Enter the command pe.

The server selected for synchronization is shown with an asterisk (\*).

#### <span id="page-73-2"></span>**10.4 How Do I Find the Offset Value between the Client and the Server?**

Do one of the following:

- Enter ntpdate -d *server\_name* at command prompt. This lists the offset.
- $\bullet$  Run NTPQ with the client and enter pe. This lists the offset of the client with each time source.

### <span id="page-73-3"></span>**10.5 Can a Single Timesync Server Take Time from a NetWare 6.5 Server Running NTPv3?**

Yes, a Single Timesync server can take time from a NetWare 6.5 server running NTPv3 in both NTP and NCP modes.

# <sup>A</sup>**Known Issues**

A

This section contains the known issues of NTP.

- Only the NetWare 6.5 servers in the same Novell® eDirectory<sup>™</sup> 8.7.3 or later tree is configured.
- By default, Timesync is loaded with the NetWare® 6.5 installation. To make XNTPD load by default, edit the sys:\system\timeserv.ncf file

# <sup>B</sup>**Documentation Updates**

B

- [Section B.1, "November 9, 2009," on page 77](#page-76-0)
- [Section B.2, "December 2008," on page 77](#page-76-1)
- $\bullet$  [Section B.3, "May 9, 2005," on page 77](#page-76-2)

## <span id="page-76-0"></span>**B.1 November 9, 2009**

This guide has been modified for publication on the NetWare 6.5 SP8 Documentation Web site.

## <span id="page-76-1"></span>**B.2 December 2008**

- Changed references of eDirectory<sup>™</sup> 8.7.3 to eDirectory 8.7.3 or later.
- Changed references of iManager to iManager 2.7.1.
- Revised the Migration section and moved it to the *OES 2 SP2: Migration Tool Administration Guide*.
- Added the Virtualization Chapter.
- Updated the front file to the latest template structure.
- Edited the content for minor changes such as SubToc.
- Changed the graphic file format to png.

### <span id="page-76-2"></span>**B.3 May 9, 2005**

- Changed references of iManager 2.0 to iManager 2.5.
- Changed references of eDirectory<sup>™</sup> to eDirectory 8.7.3.
- Added a section with Documentation Updates information.